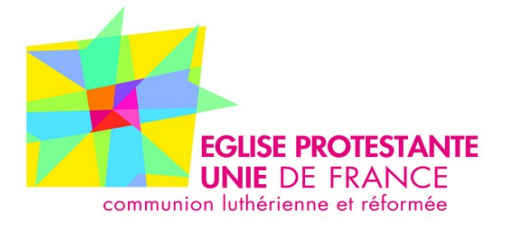

47 rue de Clichy 75311 Paris Cedex 09 Tél : 01 48 74 90 92 service.financier.immobilier@unacerf.org

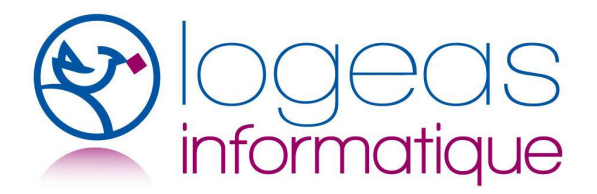

22 rue Saint Genest 31800 Labarthe Inard Tél : 05 61 88 91 68 assistance@logeas.fr

**LIVRE BLANC**

# **Ensembles et Mutualisation dans l'EPUdF avec LoGeAs**

Version du 12 Mars 2014

La dernière version est disponible sur la plate-forme nationale dans l'aide de « LoGeAs-Union » ou à l'assistance de LoGeAs

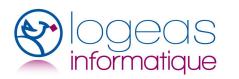

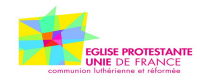

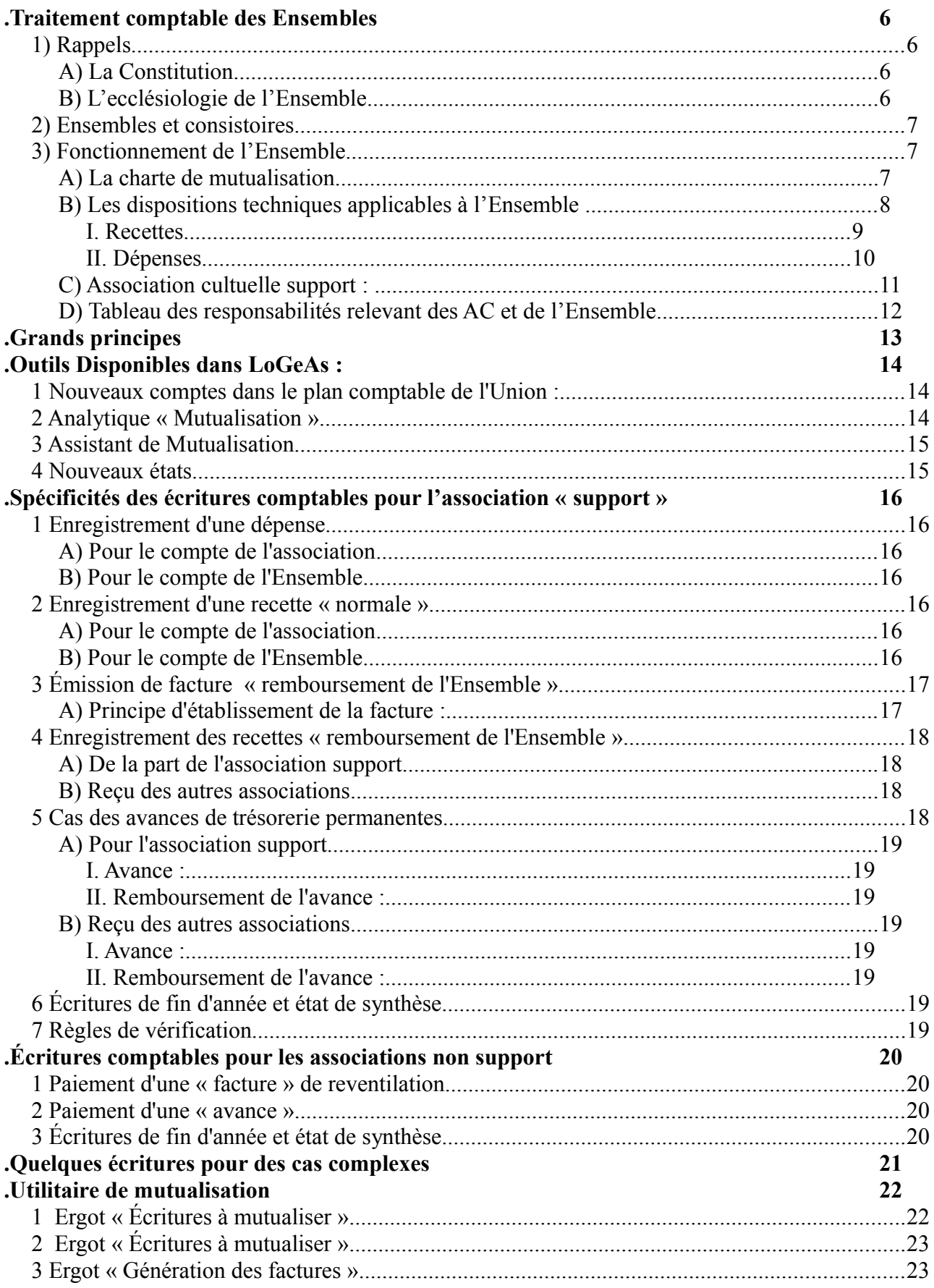

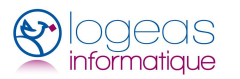

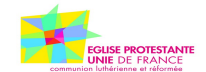

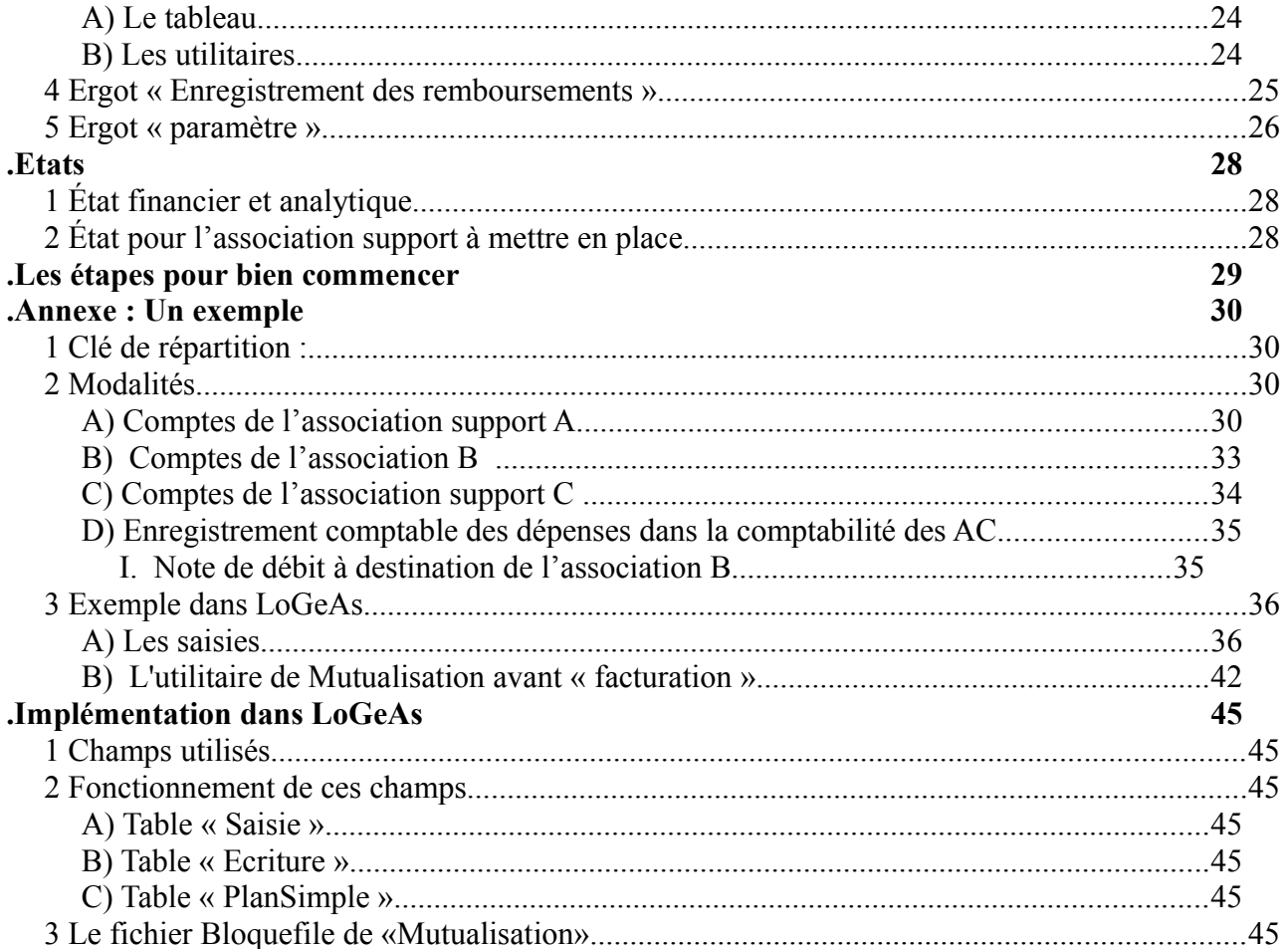

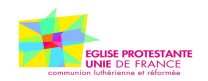

# <span id="page-3-0"></span>.**TRAITEMENT COMPTABLE DES ENSEMBLES**

EGLISE PROTESTANTE UNIE DE FRANCE Paris, le 20 Janvier 2014

# <span id="page-3-1"></span>1) *Rappels*

### <span id="page-3-2"></span>**A) La Constitution**

L'Ensemble est une entité temporaire prévue par la Constitution de l'Église protestante unie :

[Article 2, §3 : Mutualisation :

*Deux ou plusieurs associations cultuelles d'un même consistoire peuvent convenir, pour une durée déterminée et non tacitement reconductible, de mettre en commun tout ou partie de leurs activités et moyens, et notamment un ou plusieurs poste(s) permanent(s) ou temporaire(s) de ministres attribué(s) conjointement à elles par le synode national sur proposition du synode régional.*

*Elles signent à cet effet une Charte de mutualisation élaborée par les conseils presbytéraux et approuvés par chaque assemblée générale concernée après accord du conseil régional et du conseil national.*

*Les dispositions du §2 de l'article 17 s'appliquent à chaque ensemble doté d'une charte de mutualisation.*

*Les dispositions du §3 de l'article 24 de la Constitution s'appliquent au conseil ecclésial d'ensemble.]*

C'est sur cette base que se créent, se développent et se gèrent les Ensembles sur le plan technique. Désormais ne s'intitulent « Ensembles » que les entités qui répondent à cette base et à ces critères, dont les articles 4.5 et 7 des statuts des associations cultuelles adhérentes comportent les adjonctions mentionnées en note des statuts-types et qui appliquent les modalités comptables prévues ci-dessous.

#### <span id="page-3-3"></span>**B) L'ecclésiologie de l'Ensemble**

Sur le plan ecclésiologique, l'entité « Ensemble » n'est pas anodine. Il s'agit de marquer :

- une volonté de travailler ouvertement en coopération : l'Ensemble est un principe organisé de travail coopératif entre plusieurs communautés
- une capacité à évoluer, à suivre les évolutions démographiques et sociologiques de notre environnement, sans schémas ni périmètres figés
- la préoccupation d'utiliser au mieux les moyens et les ressources que les fidèles mettent à disposition
- l'acceptation de voir une autorité et certaines compétences déléguées ;
- dans certains cas, les nouveaux paroissiens connaissent l'Église par l'Ensemble, ne connaissent de l'Église que l'Ensemble : celui-ci peut devenir une norme en matière d'attractivité

Sa place dans la vie de l'Église locale est donc importante, et c'est pour cela que **l'Union est** 

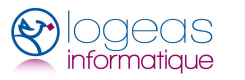

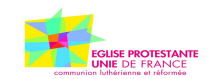

**à la fois très soucieuse de laisser aux AC la plus grande liberté sur le contenu (qu'est-ce que nous voulons faire ensemble ?) mais aussi soucieuse de normaliser le contenant (qu'est-ce qu'un Ensemble? comment ça marche?).** La nécessité de mieux en définir le cadre et de mieux en normaliser la gestion correspond à l'exigence de comparabilité et de transparence entre AC au sein d'une même Union, laquelle exigence est la base de toute solidarité objective possible dans l'Église.

# <span id="page-4-0"></span>2) *Ensembles et consistoires*

L'Ensemble n'est pas une structure dotée d'une capacité juridique : c'est une entité transversale non pérenne, préfigurant un regroupement, mise en place par plusieurs associations cultuelles locales qui partagent des activités et des moyens humains et techniques, à la différence notamment des consistoires. En effet, la nature et l'objet de chaque entité -Ensemble et consistoire- sont différents:

- ι. Nature : le consistoire est un regroupement pérenne d'Églises locales ou paroisses déterminé par le synode régional et approuvé par le Synode national mais sans existence juridique propre ; s'il souhaite disposer d'un compte bancaire, il l'obtient comme délégation de l'union nationale et il engage alors juridiquement et financièrement l'Union. Le consistoire est rattaché administrativement à la région (cf décision du SN mai 2013 pour la création du Titre E). L'Ensemble est une collaboration temporaire entre associations cultuelles, qui n'a pas non plus d'existence juridique propre mais dont les associations cultuelles membres lui délèguent une partie de leur autorité et compétence statutaires ; un Ensemble peut être ainsi une étape transitoire dans une démarche de regroupement d'AC. Ainsi l'Ensemble a pour support administratif une association cultuelle locale.
- ιι. Objet : constitué sur une base purement géographique, le consistoire est un espace de concertation et de solidarité; selon la constitution « il a essentiellement pour but de veiller au témoignage commun et à la solidarité des Églises de son territoire. Le consistoire peut aussi se voir confié par le synode ou conseil régional certaines responsabilités ». Constitué sur la base d'une charte de mutualisation librement consentie par les AC membres, l'Ensemble porte des activités, des projets et objectifs communs ; il se fonde sur le partage de moyens, est caractérisé par la mise en commun et des transferts de compétences. En l'absence de transfert de compétences, il n'y a pas d'Ensemble tel que défini par la Constitution.

# <span id="page-4-1"></span>3) *Fonctionnement de l'Ensemble*

Un Ensemble se construit concrètement autour des deux éléments clés : une charte de mutualisation (qui exprime un projet et des ambitions partagés) et une AC « support ».

### <span id="page-4-2"></span>**A) La charte de mutualisation**

La charte de mutualisation doit préciser notamment :

- *les objectifs poursuivis et l'objet de la collaboration dont l'Ensemble sera le creuset,*
- *la composition du conseil d'Ensemble et son mode de désignation,*
- *l'identité de l'AC support,*
- *le principe et les modalités de la nomination d'un réviseur pour l'Ensemble ,*
- *les activités et moyens, tant humains que financiers et matériels, mis en commun ; la*

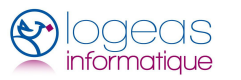

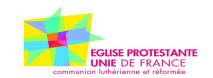

*liste des dépenses concernées doit être établie dans la charte avec une grande précision, avec référence au plan comptable LoGeAs (citer les lignes de dépenses concernées),*

- *les modalités pratiques des transferts de compétence au conseil d'Ensemble en ce qui concerne la nomination, l'évaluation et la démission du ou des ministres concernés,*
- *les modalités de participation de représentants d'autres associations cultuelles signataires à l'assemblée générale et au conseil presbytéral de chaque association cultuelle signataire,*
- *la clé de répartition des recettes et dépenses de l'Ensemble entre AC ; cette clé doit être fondée en proportion de la contribution régionale, la durée d'exercice, les modalités d'évaluation, de modification et de renouvellement de la Charte.*

La signature d'une charte d'Ensemble implique que les AC délèguent l'autorité et la totalité des compétences relatives aux domaines qui sont mentionnés dans la charte de mutualisation (il faut être vigilant à ce que ce point soit vérifié -ou introduit- dans la charte).

Un Ensemble ne peut pas fonctionner sans AC support. Le choix de l'AC support est fait au moment de la signature de la Charte. Il ne peut s'agir de créer une AC nouvelle. Cette AC doit avoir un fonctionnement -CP, AG, etc- régulier et conforme à la constitution et avoir un trésorier utilisateur de LoGeAs.

#### <span id="page-5-0"></span>**B) Les dispositions techniques applicables à l'Ensemble**

Ces dispositions sont applicables par les Ensembles à partir du 1er Janvier 2014. Il revient à l'Union qu'ils disposent de l'outil LoGeAs adapté. Pour l'Union, **l'homogénéité du traitement entre tous les Ensembles de l'Église unie détermine les principes directeurs à appliquer pour les règles comptables**. Il faut avancer partout sur les mêmes bases, quitte à ce que ces bases soient régulièrement revues. Rappelons que, pour 2013, l'état financier et analytique actuel doit être utilisé et que LoGeAs permet déjà de tenir compte de ces flux d'Ensemble (dépenses, remboursements, solde).

A ce stade il convient de rappeler les principes financiers retenus pour les associations cultuelles, s'appliquant également pour les Ensembles :

- que l'association support travaille avec une comptabilité de trésorerie ou une comptabilité d'engagements, toute écriture comptable doit avoir pour contrepartie systématique un mouvement de trésorerie enregistré en banque. Ainsi les échanges entre AC au titre d'un Ensemble ne doivent jamais faire l'objet de compensation. L'ensemble des mouvements financiers doivent apparaître de manière traçable;

- l'association support doit distinguer dans ses comptes les remboursements de frais liés au fonctionnement direct de l'Église locale au titre de ses propres activités, de ceux liés au fonctionnement de l'Ensemble. En conséquence, l'état financier et analytique va comprendre deux lignes au titre des remboursements de frais :

-ligne 19 : remboursement au titre des activités propres de l'Église locale ;

-ligne 19 bis nouvellement créée: remboursement au titre des activités de l'Ensemble.

Dans un souci de simplification et d'allègement des écritures comptables, l'Union nationale recommande que l'association support « refacture » très régulièrement aux associations cultuelles membres de l'Ensemble leurs quotes-parts de frais à rembourser. Si une fois par semestre est un minimum absolu, une fréquence plus rapprochée permet d'éviter de devoir

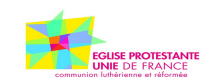

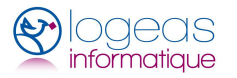

mettre en place un dispositif d'avance de trésorerie par les associations membres ; l'absence d'avance permanente de trésorerie simplifiera beaucoup la tâche des trésoriers d'associations supports qui seraient en comptabilité de trésorerie. Au cas où une telle avance serait quand même nécessaire, il faudra être vigilant afin de ne pas opérer de compensation entre le montant de l'avance de trésorerie octroyée par une association cultuelle à l'association support d'une part, et le montant dû à rembourser d'autre part.

Mieux qu'une avance de trésorerie, au début de fonctionnement de l'Ensemble, les associations membres peuvent créer un fonds enregistré dans les comptes de l'association support afin de faire face au décalage de trésorerie. Cette disposition doit être même écrite dans la Charte de mutualisation, tant pour la constitution du fonds que, le cas pouvant échoir, son augmentation ou son remplacement par un possible excédent de fin d'année.

Les exemples joints en annexe précisent ces modalités de fonctionnement comptable. L'Ensemble en question rassemble trois AC ; mais le même exemple peut être étendu à un nombre plus important d'AC.

Il est important de veiller à ce que les flux financiers liés au fonctionnement de l'Ensemble soient sans impact sur la situation financière propre de l'AC support: il ne doit pas en masquer une situation déficitaire ou excédentaire.

Les comptes des Ensembles tels qu'ils ressortent dans les comptes annuels de chacune des associations cultuelles membres ne doivent pas obligatoirement être remis strictement à zéro au 31/12, mais les soldes éventuels au 31/12 ne doivent surtout pas apparaître en tant qu'excédent ou déficit dans les comptes de l'AC support. Si les opérations de l'Ensemble font apparaître un excédent (ou un déficit) dans les comptes de l'AC support, celui-ci, pour être neutre vis-à-vis des résultats de l'AC support, devra être traité comme une dette de l'AC support (une créance en cas de déficit) à l'égard des autres AC de l'Ensemble qui, elles, constateront une créance (une dette en cas de déficit) vis à vis de l'AC support ;

Enfin, les contributions régionales ne font pas partie des prérogatives et donc de la comptabilité des Ensembles ; elles sont le fait des seules AC.

#### <span id="page-6-0"></span>*I.Recettes*

Chaque AC participant à l'Ensemble reçoit les dons et offrandes de ses membres, émet les reçus fiscaux correspondants et assure l'animation financière pour l'Ensemble dans sa circonscription.

Toutefois, les recettes obtenues sur des collectes des cultes d'Ensemble (« collectes d'Ensemble ») qui sont dédiées aux activités de l'Ensemble sont comptabilisées et traitées (reçu fiscal) par l'AC support. Elles rentrent dans les recettes de l'AC support, sa récap, etc. Il en est de même (mais sans reçu fiscal), le cas échéant, des « participations aux frais » ( par exemple demandées aux parents d'enfants en catéchèse) qui sont libellées à l'ordre de l'Ensemble et encaissées sur son compte.

Un Ensemble n'a pas de recettes en propre en dehors de ces « collectes d'Ensemble » et de ces « participations aux frais ». Il ne reçoit par ailleurs aucune « contribution » mais des « remboursements » par chaque AC des frais nets (après prise en compte des « collectes d'Ensemble » et des « participations aux frais ») supportés par l'Ensemble, sur la base de la clé de répartition.

Le trésorier d'Ensemble sera amené à chaque clôture (30/06 et 31/12) à ventiler le montant

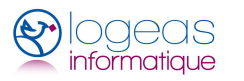

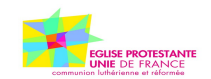

des « collectes d'Ensemble » sur les différents postes de charges de l'Ensemble, en leur proportion exacte ; il ventilera les « participations aux frais » reçues sur les postes pour lesquels ces « participations aux frais » ont été reçues (c'est-à-dire, par exemple, en totalité sur la ligne 101 « Catéchèse », s'il s'agit de participation des parents aux frais de catéchèse)

Ainsi, l'AC support, dans le but d'une juste analyse de ses recettes et pour éviter les doubles comptes, fera seulement apparaître, dans la présentation de ses comptes, le solde des recettes de collecte (= total des collectes - collectes d'Ensemble - participations aux frais) qui sera compris comme étant ses propres collectes.

Il est comptablement et juridiquement essentiel d'éviter les doubles comptes (une recette de x € chez A qui est reversée chez B ne doit pas faire croire que les recettes sur l'Ensemble se sont élevées à 2x; surtout éviter l'émission de deux reçus, etc).

#### <span id="page-7-0"></span>*II.Dépenses*

- Dépenses mutualisées: avec l'exemple de la catéchèse comme projet d'Ensemble, l'AC support enregistre (en ligne 101) et assure toutes les dépenses de catéchèse effectuées dans les AC membres de l'Ensemble ; puis elle alloue à ces dépenses une part des « collectes d'Ensemble » calculée proportionnellement à la part que ces dépenses ont représenté dans la totalité des dépenses de l'Ensemble sur le trimestre considéré ; puis elle affecte à chaque compte les « participations aux frais » reçues ; enfin, elle appelle selon la clé de répartition définie dans la charte la part qui n'a pas été « financée » par les « collectes d'Ensemble » et par les « participations aux frais », et reçoit des remboursements des autres AC ; à ce stade :
	- o chaque AC membre inscrit en dépense (en ligne 101) le remboursement fait à l'AC support
	- o l'AC support, dans le but d'une juste analyse de ses dépenses et pour éviter les doubles comptes, fera seulement apparaître, dans la présentation de ses comptes, le solde des dépenses de catéchèse, solde qui sera compris comme étant ses propres dépenses de catéchèse. **Les remboursements reçus des AC membres comme la ventilation sur les charges du produit des « collectes d'Ensemble » et des « participations aux frais » sont repris, non pas en recettes mais en moins des dépenses de l'AC support.**
- Presbytères occupés par des ministres en activité (ligne 108) : si le(s) ministère(s) est (sont) partagé(s), toutes les dépenses liées à la jouissance du(des) logement(s) (loyers et frais afférents au logement et l'entretien mobilier ou immobilier courant) sont enregistrées et effectuées par l'AC support et les remboursements se font suivant la clé de répartition définie dans la charte. Chaque AC envoie toutes les factures qui la concernent à l'AC support.
- Dépenses extraordinaires liées aux bâtiments (grosses réparations ou constructions, ligne 301): ces dépenses restent en totalité à la charge de l'AC propriétaire ou utilisatrice ; la charte peut éventuellement fixer des règles de participation des autres AC.
- Temples et autres locaux (lignes 109 et 109-bis): les dépenses sont portées en totalité par l'AC propriétaire ou utilisatrice. Dans le seul cas de rencontres communes relevant de la vie de l'Ensemble, certaines dépenses pourront être prises en charge par l'Ensemble.

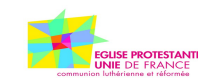

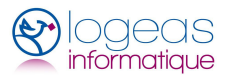

### <span id="page-8-0"></span>**C) Association cultuelle support :**

Les dépenses liées aux activités mises en Ensemble sont gérées par l'association support dont la responsabilité est d'engager les dépenses et de reventiler celles-ci aux associations membres. **L'association support ne définit ni ne gère un budget pour le compte des autres associations, pas plus qu'elle ne reçoit de contributions des AC membres, seulement des remboursements, des collectes dédiées, des participations aux frais et, si nécessaire, une avance de trésorerie.**

La gestion financière d'un Ensemble ne doit pas donner lieu à la création d'une structure intermédiaire. Un compte bancaire devra être ouvert au nom de l'AC support, compte qui sera strictement dédié aux activités de l'Ensemble. Selon le principe rappelé plus haut que « les échanges entre AC au titre d'un Ensemble ne doivent jamais faire l'objet de compensation », l'AC support elle-même devra alimenter ce compte de ses propres remboursements, des participations aux frais qu'elle aura reçues et du reversement des « collectes d'Ensemble ».

Le Conseil de l'AC support peut donner délégation à un « trésorier adjoint », membre du conseil presbytéral de l'association support, pour assister le trésorier en qualité de « trésorier d'Ensemble ». La délégation de signature se fait suivant les prescriptions en vigueur.

Si le Trésorier de l'Ensemble est choisi hors de l'AC support, il peut faire toutes les opérations, mais la signature des flux (chèques, virements, bons de commande, reçus fiscaux, etc) revient au trésorier de l'AC support.

Un réviseur de l'Ensemble sera désigné selon les modalités de la charte parmi les réviseurs des AC membres hors celui de l'AC support). Il rendra son rapport aux CP des associations membres.

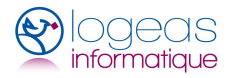

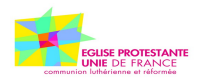

#### <span id="page-9-0"></span>**D) Tableau des responsabilités relevant des AC et de l'Ensemble**

AC Ensemble

Principe général :

Toutes les dépenses liées au fonctionnement régulier de l'Église et inscrites dans la charte de mutualisation (catéchèse, desserte, presbytère,..) sont assurées par toutes les Églises locales signataires de la charte de mutualisation et membres de l'Ensemble.

En sont exclues les dépenses d'équipement ou d'investissement liées aux autres bâtiments (temples et autres locaux) et les dépenses de grosses réparations des presbytères qui sont alors assurées par l'AC propriétaire.

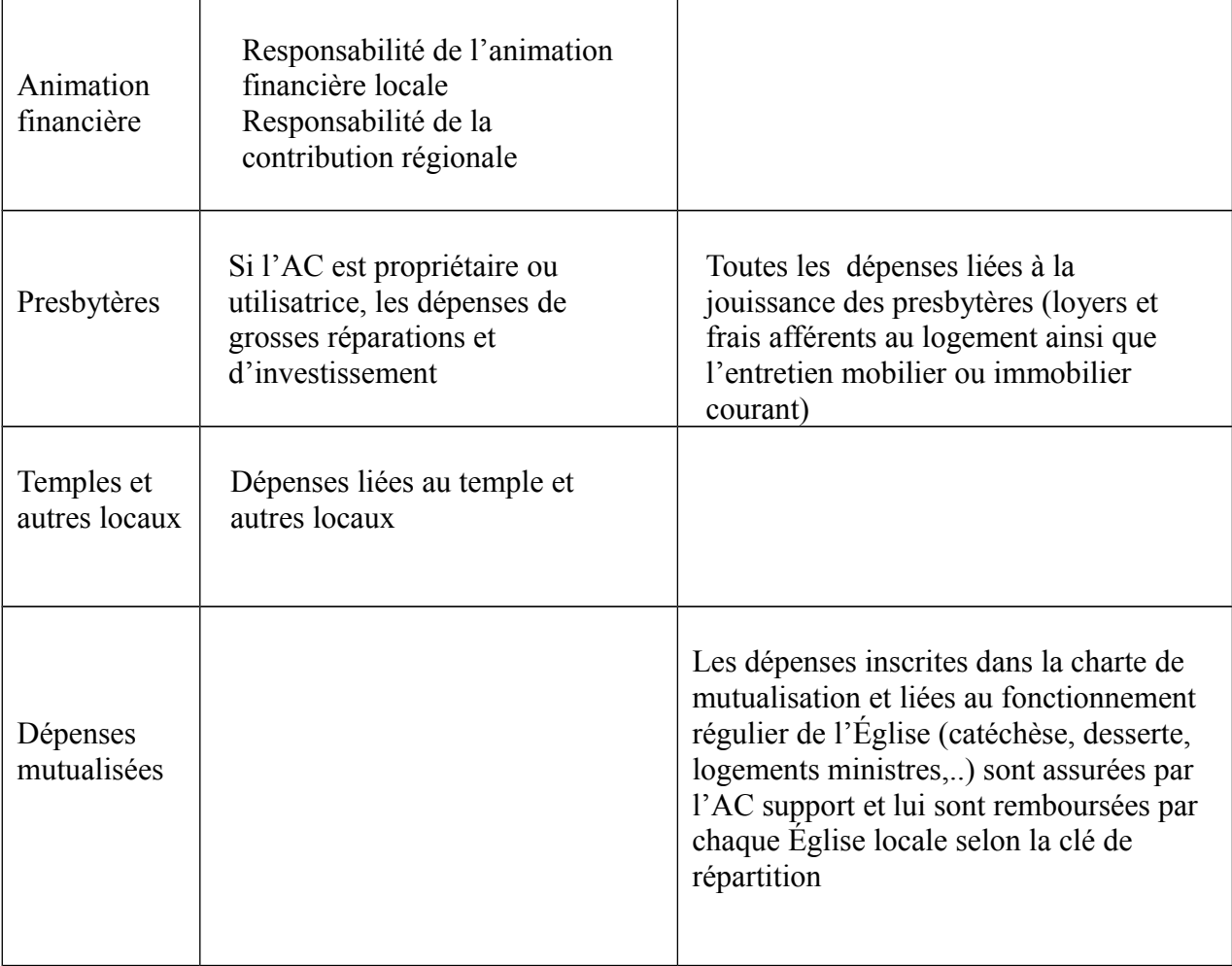

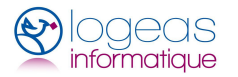

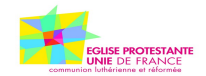

# <span id="page-10-0"></span>.**GRANDS PRINCIPES**

Afin de rendre cette documentation aussi générique que possible on parlera par la suite de MUTUALISATION, il faut entendre par ce terme soit un fonctionnement dans le cadre d'un Ensemble (au sens de la Constitution de l'EPUdF) soit un fonctionnement entre plusieurs associations partageant un ou plusieurs postes pastoraux et/ou des activités.

La notion d'association support demeure dans tous les cas.

La mise en place d'un compte et d'une caisse spécifique est obligatoire dans le cas des Ensembles, et fortement recommandé en cas de fonctionnement d'un partage entre plusieurs associations.

Remarque : il est à noter que la solution choisie imposera la mise en place d'états financiers de fin d'année « spécifiques », ce qui sera fait dans le cours de 2014.

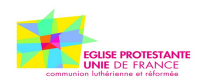

# <span id="page-11-0"></span>.**OUTILS DISPONIBLES DANS LOGEAS :**

Afin de simplifier la gestion de la mutualisation dans LoGeAs, plusieurs nouveautés sont en cours de mise en place dans le logiciel.

# <span id="page-11-1"></span>*1 Nouveaux comptes dans le plan comptable de l'Union :*

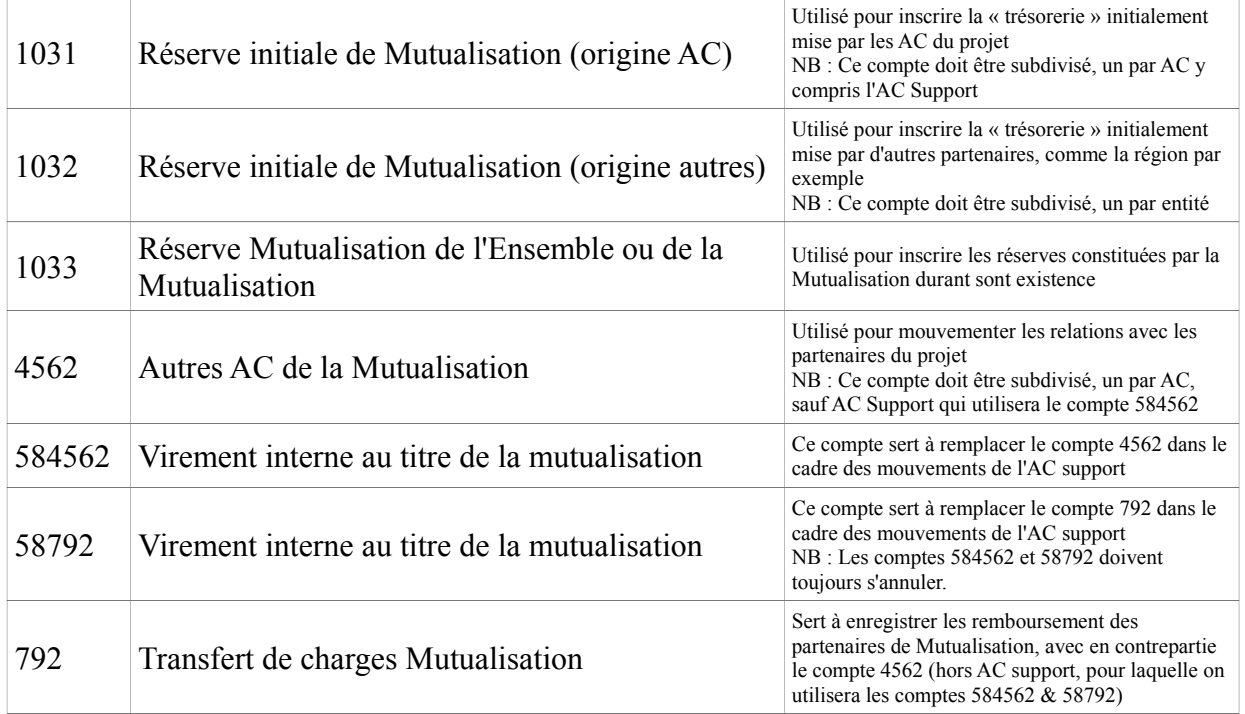

#### Remarques :

- Les comptes 792 et 58792 auront un fonctionnement spécifique dans LoGeAs, ils sont automatiquement subdivisés en sous-compte numérotés. Chaque compte est associé avec un compte de charge (classe 6). Ce lien est enregistré dans un nouveau champ « CompteLie ».
- Il n'est pas prévu de numéros spécifiques pour les comptes de banque ou de caisse de l'Ensemble. Ceux-ci seront mis en place par subdivision du compte racine.

# <span id="page-11-2"></span>*2 Analytique « Mutualisation »*

- Afin de « séparer » les écritures liées à la Mutualisation dans la base du support de celle de l'AC, une nouvelle case à cocher appelée « mutualisation » est mise en place au niveau des saisies dans le cadre « analytique ».
- Un champ date indiquant à quelle date la dépense a été « remboursée ». La gestion est automatique, gérée par l'assistant. Une date est préférée à une simple « fait » car il peut permettre d'annuler/de refaire un remboursement en cas d'erreur.

En interne ces champs s'appellent « Mutualisation » et « DateMutualisation », ils sont présent dans les tables « Saisie » et « Ecriture »

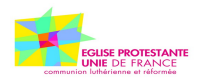

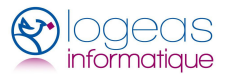

# <span id="page-12-0"></span>*3 Assistant de Mutualisation*

Afin de simplifier considérablement le travail du trésorier de l'AC support. Un nouvel assistant est mis en place, il permet notamment :

- le calcul automatique et permanent des dépenses pouvant être prises en charge par les recettes de la Mutualisation, les montants restant à la charge des partenaires, les soldes ...
- la préparation automatique des écritures de remboursement des dépenses spécifiques au prorata des recettes, et ainsi la génération de la facture de remboursement des frais engagés par les partenaires, la génération des écritures correspondantes dans la comptabilité de l'association support (et dans les autres associations de l'Ensemble)
- l'envoi des factures par papier ou par mail (avec dans ce cas la possibilité d'envoyer la « muti-lignes » à intégrer dans la base du partenaire
- la génération des écritures de réception du paiement et de son suivi.
- la paramétrage des éléments

L'ensemble du fonctionnement de cet utilitaire sera repris dans la suite de ce document

# <span id="page-12-1"></span>*<sup>4</sup> Nouveaux états*

Une série d'états permettra l'analyse des différents points de vue, d'autres pourront être ajoutés en fonction des demandes. Ces états sont regroupés dans « Comptabilité / Mutualisation ». On y trouve :

- Facture : qui sert de modèle pour l'émission des factures vers les partenaires. Cet état est plutôt prévu pour être utilisé à partir de l'assistant, ou par le bouton « imprimer » des multi-lignes.
- État : qui permet d'imprimer « l 'état financier de la mutualisation » de manière synthétique

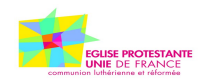

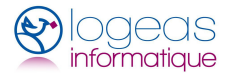

# <span id="page-13-0"></span>.**SPÉCIFICITÉS DES ÉCRITURES COMPTABLES POUR L'ASSOCIATION « SUPPORT »**

# <span id="page-13-1"></span>*1 Enregistrement d'une dépense*

#### <span id="page-13-2"></span>**A) Pour le compte de l'association**

Lors de l'enregistrement d'une dépense pour le compte propre de l'association, on garde la procédure habituelle. On vérifiera seulement que la case à cocher « Mutualisation » n'est pas cochée et qu'on n'utilise pas le compte spécifique s'il existe.

#### <span id="page-13-3"></span>**B) Pour le compte de l'Ensemble**

Lors de l'enregistrement d'une dépense pour le compte de l'Ensemble ont réalisera ainsi :

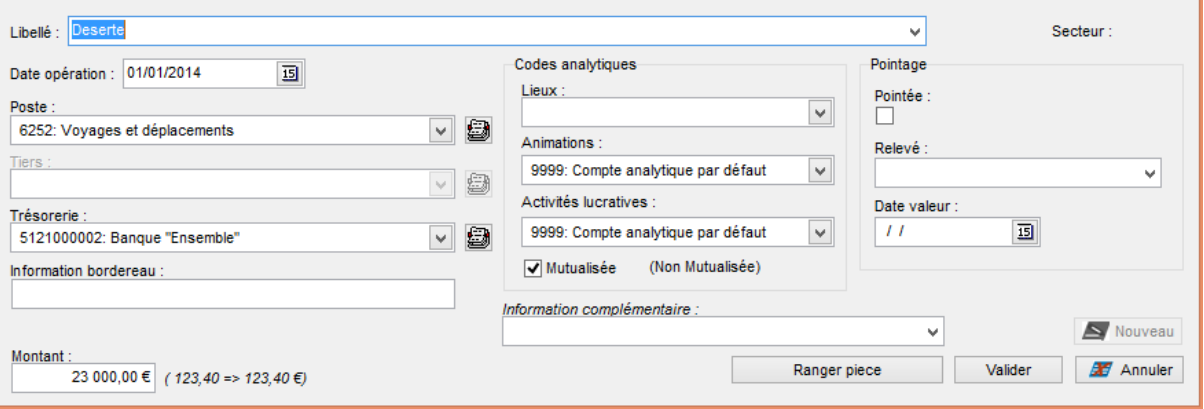

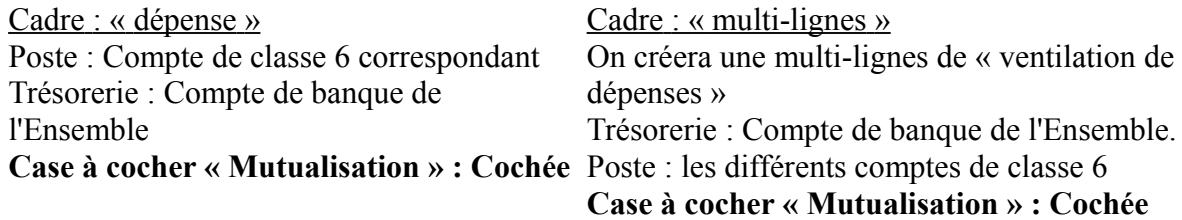

### <span id="page-13-4"></span>*2 Enregistrement d'une recette « normale »*

#### <span id="page-13-5"></span>**A) Pour le compte de l'association**

Lors de l'enregistrement d'une recette pour le compte propre de l'association, on s'en tient à la procédure habituelle. On vérifiera seulement que la case à cocher « Mutualisation » n'est pas cochée et qu'on n'utilise pas le compte spécifique s'il existe.

#### <span id="page-13-6"></span>**B) Pour le compte de l'Ensemble**

Lors de l'enregistrement d'une recette pour le compte de l'ensemble on réalisera ainsi :

Cadre : « recette »

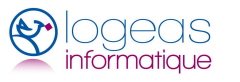

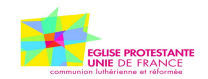

Poste : Compte de 7xxx correspondant au type de recette Trésorerie : Compte spécifique **Case à cocher « Mutualisation » : Cochée** ou Cadre : « multi-lignes » On créera une multi-lignes de « ventilation de recettes » Trésorerie : Compte spécifique Poste : les différents comptes de 7xxx correspondant au type de recette **Case à cocher « Mutualisation » : Cochée**

# <span id="page-14-0"></span>*3 Émission de facture « remboursement de l'Ensemble »*

A intervalles réguliers l'association support émettra des demandes de remboursement vers les différentes associations de l'Ensemble, y compris pour elle-même.

#### **Cette démarche est automatisée par LoGeAs dans le cadre de l'utilitaire de**

**Mutualisation** (voir page [20\)](#page-19-0) : Elle est présentée ici afin de permettre le fonctionnement général. On pourra aussi se reporter aux annexes pour avoir plus d'informations sur la façon dont LoGeAs le gère en interne (voir page [38\)](#page-37-0).

#### <span id="page-14-1"></span>**A) Principe d'établissement de la facture :**

- [1](#page-14-2). Établir le total des dépenses liées à la mutualisation, par compte<sup>1</sup> : MTD\_Tot\_6xxxx
- 2. Établir le total des dépenses déjà remboursées par les AC, y compris l'AC support, par compte<sup>[2](#page-14-3)</sup>: MTD\_Rem\_6xxxx
- 3. Établir le total des dépenses restant à rembourser, par compte MTD ARem  $6xxx = (MTD)$  Tot  $6xxx - MTD$  Rem  $6xxxx$ )
- 4. Calculer :
	- Total des recettes liées à la mutualisation : MTR
	- Somme des MTD Tot  $6xxxx = MTD$  Tot
	- Somme des MTD\_Rem\_6xxxx = MTD\_Rem
	- MTRMax = Minimum ( $MTR$ , MTD Tot MTD Rem)
	- FacteurRemb =  $(MTRMax / (MTD)$  Tot MTD Rem))
- 5. Pour chaque compte de dépenses liées à la mutualisation, on va alors calculer ce qui peut être pris en charge « en compensation des recettes ». MTD Comp\_6xxxx = FacteurRemb  $*$  (MTD\_Tot\_6xxxx - MTD\_Rem\_6xxxx)
- 6. Puis ce qui reste à rembourser par les partenaires MTD\_ARem\_6xxxx = MTD\_Tot\_6xxxx - MTD\_Rem\_6xxxx - MTD\_Comp\_6xxxx
- 7. Il ne reste plus alors qu'à ventiler au prorata de la prise en charge de chaque AC et d'émettre une facture détaillée, afin que le partenaire puisse « reventiler » sa part dans sa propre comptabilité
- 8. Les demandes de remboursement seront enregistrées en dettes (sous-compte 4562)

<span id="page-14-2"></span><sup>&</sup>lt;sup>1</sup> Dans LoGeAs on trouvera cette information en prenant toutes les saisies/écritures qui ont la case « mutualisation » cochée

<span id="page-14-3"></span><sup>&</sup>lt;sup>2</sup> Dans LoGeAs on trouvera cette information dans les comptes 79xxx (remboursement par les autres AC) et 5879xxx (remboursement par l'AC support)

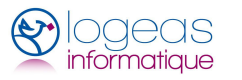

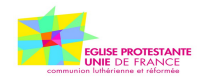

pour chaque association (sauf pour l'association support)

Le principe des écritures est donc le suivant, pour chaque compte de dépenses :

*1.* Pour les AC partenaires

- Crédit : 79xxxx sous-compte correspondant
- Débit : 4562xxxx dans le compte de l'AC

*2.* Pour l'AC support

- Crédit : 5879xxxx sous-compte correspondant
- Débit : 584562

En plus pour l'AC Support pourra être enregistré automatiquement le virement compte de l'AC  $\rightarrow$  compte de Mutualisation (cf plus loin)

# <span id="page-15-0"></span>*<sup>4</sup> Enregistrement des recettes « remboursement de l'Ensemble »*

#### <span id="page-15-1"></span>**A) De la part de l'association support**

Lors de l'émission d'une facture l'AC support doit « payer » elle aussi sa part. Pour cela, elle réalisera un virement depuis son compte de banque vers celui de la Mutualisation

 Cadre : « Virement interne » Crédit : 512 paroisse Debit/crédit<sup>[3](#page-15-4)</sup> : 58 Débit : 512 mutualisation

#### <span id="page-15-2"></span>**B) Reçu des autres associations**

Pour chaque versement de paiement de la facture d'un des partenaires, on réalise une opération particulière qui va déduire la part de l'association des comptes de tiers, puis on enregistrera le paiement.

Cadre : «recette » Crédit<sup>[4](#page-15-5)</sup> : 4562xxx correspondant à l'AC payeuse Débit: 512 mutualisation

### <span id="page-15-3"></span>*5 Cas des avances de trésorerie permanentes*

Dans le cadre du fonctionnement de la Charte de mutualisation des Ensembles, les associations membres d'un Ensemble peuvent être amenées à faire une avance de trésorerie « permanente » à l'association support. Cette avance vise à alimenter le compte de l'Ensemble pour faire face aux dépenses, sans impacter la trésorerie propre de l'association support.

On conseille de créer des sous-comptes de tiers sous 103 pour chaque membre de l'Ensemble, y compris pour l'association support. Un compte comptable distinct sera ouvert par avance de trésorerie de chaque association.

<span id="page-15-4"></span><sup>&</sup>lt;sup>3</sup> Pris en charge automatiquement par LoGeAs

<span id="page-15-5"></span><sup>4</sup> Attention dans LoGeAs il s'agit d'une « opération particulière »

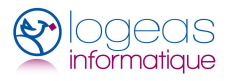

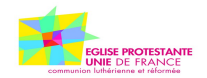

#### <span id="page-16-0"></span>**A) Pour l'association support**

#### <span id="page-16-1"></span>*I.Avance :*

 Cadre : «opérations diverses » Débit : Compte 4561xxx Crédit : Compte 103xxx correspondant à son Église

 Cadre : «virement » Crédit : 512 paroisse Debit/crédit<sup>[5](#page-16-8)</sup> : 58 Débit : 512 mutualisation

#### <span id="page-16-2"></span>*II.Remboursement de l'avance :*

Cadre : «opérations diverses » Débit : Compte 103xxx correspondant à son Église Crédit : Compte 4561xxx

 Cadre : «virement » Crédit : 512 mutualisation Debit/crédit<sup>[6](#page-16-9)</sup> : 58 Débit : 512 paroisse

#### <span id="page-16-3"></span>**B) Reçu des autres associations**

#### <span id="page-16-4"></span>*I.Avance :*

Cadre : « recette » en mode « opération particulière » Poste : Compte de 103xxx correspondant à l'Église Trésorerie : Compte de banque de l'Ensemble

#### <span id="page-16-5"></span>*II.Remboursement de l'avance :*

Cadre : « dépense » en mode « opération particulière » Poste : Compte de 103xxx correspondant à l'Église Trésorerie : Compte de banque de l'Ensemble

### <span id="page-16-6"></span>*6 Écritures de fin d'année et état de synthèse*

Ce point sera développé dans le courant de l'année 2014

# <span id="page-16-7"></span>*7 Règles de vérification*

Le principe retenu pour l'association support est d'adresser régulièrement les demandes de remboursements aux associations membres de l'Ensemble, de sorte que le résultat des activités de l'Ensemble soit mis à zéro régulièrement (situation trimestrielle, semestrielle, ... selon les activités de l'Ensemble), et tout particulièrement au 31 décembre.

<span id="page-16-8"></span><sup>&</sup>lt;sup>5</sup> Pris en charge automatiquement par LoGeAs

<span id="page-16-9"></span>Pris en charge automatiquement par LoGeAs

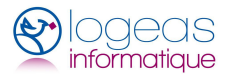

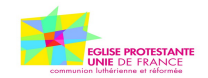

# <span id="page-17-0"></span>.**ÉCRITURES COMPTABLES POUR LES ASSOCIATIONS NON SUPPORT**

### <span id="page-17-1"></span>*1 Paiement d'une « facture » de reventilation*

 Cadre : « multi-lignes » On créera une multi-lignes de « ventilation de dépenses » Trésorerie : Compte de banque Poste : les différents comptes de 6xxx correspondant au type de dépenses remboursées **Cocher la case « Mutualisation »**

### <span id="page-17-2"></span>*2 Paiement d'une « avance »*

Cadre : « dépense » en mode « opération particulière » Poste : Compte de 4561xxx correspondant à l'Église support Trésorerie : Compte de banque **Cocher la case « Mutualisation »**

# <span id="page-17-3"></span>*3 Écritures de fin d'année et état de synthèse*

Ce point sera développé dans le courant de l'année 2014

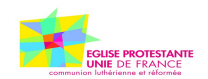

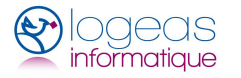

# <span id="page-18-0"></span>.**QUELQUES ÉCRITURES POUR DES CAS COMPLEXES**

#### **Q1 : Comment traiter des factures qui n'arrivent pas au support mais chez un partenaire ?**

Idée forte : Tout doit être fait pour simplifier le transfert des prélèvements, factures ... vers le pivot, même dans le cas où une partie de la facture est hors mutualisation (ex EDF Temple Presbytère où seul le Presbytère est mutualisé)

Si on ne peut pas faire autrement, les règles comptables à appliquer sont :

- 1. Paiement de la facture par l'AC partenaire
- 2. Créer sous le compte 4561 un sous-compte pour l'ensemble
- 3. En compta on fait une écriture de paiement du compte 4561xxx -> 512, on ne passe donc pas par les comptes 6
- 4. On émet manuellement une DDR vers le Support
- 5. A réception du paiement, on passe une écriture de « recette » (opération particulière)  $512 \rightarrow 4561$ xxx
- 6. Chez le support, le paiement à l'AC partenaire, se fait normalement via un compte de la classe 6, en fonction de la nature de la facture initial, et case mutualisée cochée

NB : On n'utilise pas les outils de mutualisation. <u>Ils ne doivent pas être utilisés dans une</u> autre base que celle du Support

#### **Q2 : Comment traiter une facture arrivée chez un partenaire mais partiellement imputable à l'ensemble ?**

On fonctionne de même que Q1, mais en ne passant que la partie imputable à la mutualisation sur le compte 4561xxx

#### **Q3 : Comment traiter une facture arrivée à l'ensemble mais partiellement non mutualisée**

- 1. On subdivise le compte 4561 en sous-comptes pour l'AC partenaire DDR hors mutualisation (ATTENTION on n'utilise pas les comptes 4562xxx pour cela)
- 2. On va diviser la facture en plusieurs lignes comptables
	- Mutualisable sur compte 6 correspondant
	- Payable par l'AC SUR LE COMPTE 4561xxxx
	- Contrepartie sur le compte de banque d'où part le paiement
	- Émission d'une DDR vers le partenaire
	- A réception du paiement on passe une écriture de recette (opération particulière) 512 → 4561xxx
- 3. Chez le partenaire le paiement se fait normalement via un compte de la classe 6

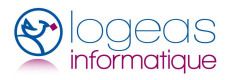

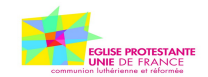

# <span id="page-19-0"></span>.**UTILITAIRE DE MUTUALISATION**

L'objet de ce chapitre est de présenter le fonctionnement de l'utilitaire de gestion des mutualisations, qui a pour but de simplifier les opérations en prenant en charge toutes les étapes liés à ce type de gestion.

Cet utilitaire est accessible par le menu « Utilitaire\Gestion des mutualisations », il se compose de 6 écrans. Il est sans doute appelé à évoluer en fonction des demandes des utilisateurs.

Il est important de noter que cet écran se **base sur les écritures** (et non sur les saisies), c'est-àdire qu'il prend en compte uniquement les saisies sélectionnées lors de la génération. Cela permet de préparer la facturation par exemple à la fin du mois précédent … Pour mémoire on retrouve en haut de l'écran les informations de génération.

# <span id="page-19-1"></span>*1 Ergot « Écritures à mutualiser »*

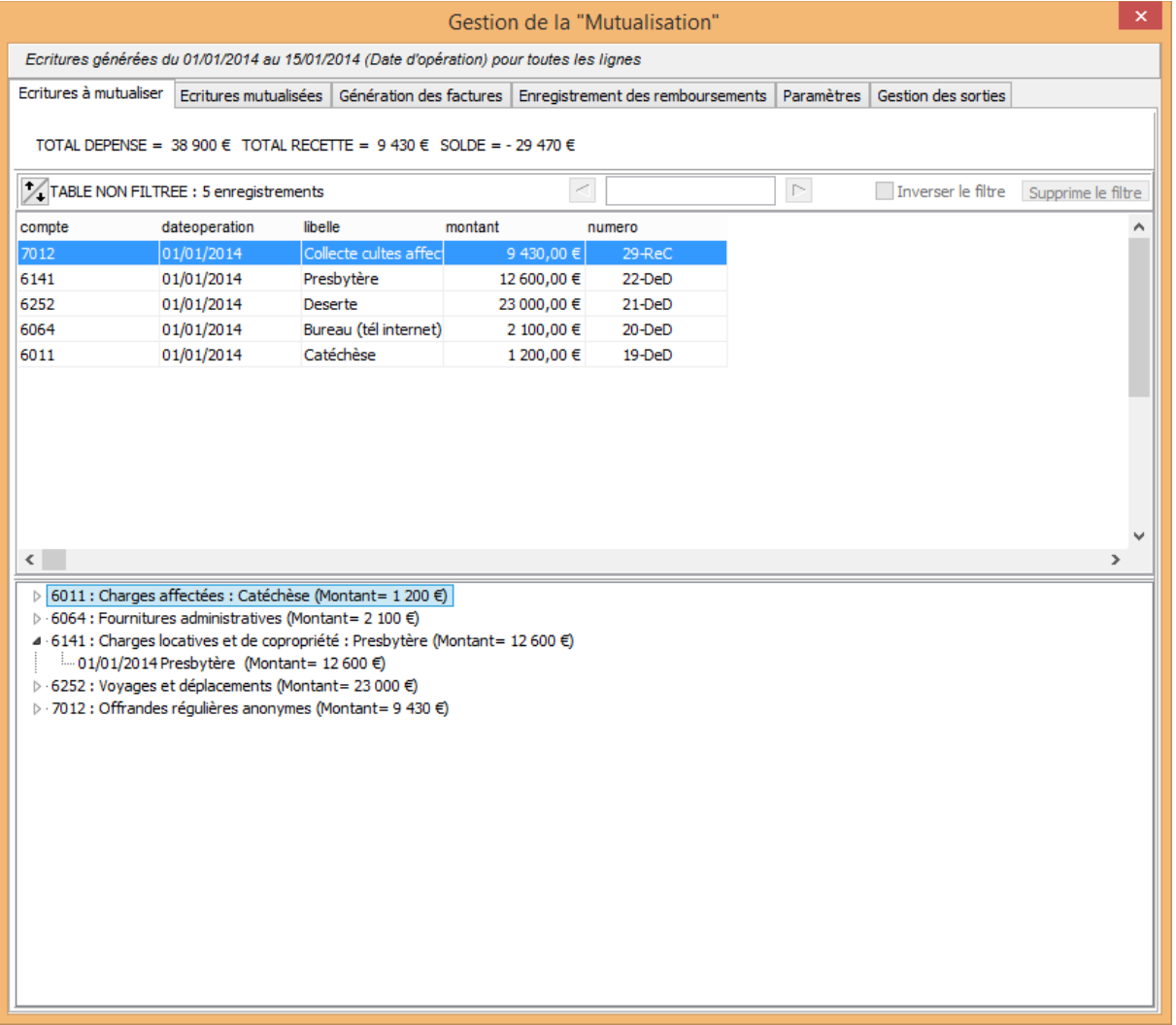

Cet écran se décompose en deux parties :

• Dans la partie haute, on trouve la liste de toutes les écritures de dépenses qui n'ont pas

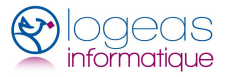

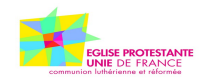

encore été prises en compte lors d'une facturation, on y trouve en plus TOUTES les écritures de recette, celles-ci ne faisant pas l'objet de ventilation. A la manière des autres écrans, il est possible de réaliser des recherches, filtrages, exports ...

• Dans la partie basse, on retrouve les mêmes écritures rangées par compte, avec les totaux

# <span id="page-20-1"></span>*2 Ergot « Écritures à mutualiser »*

L'écran est le même que le précédent concernant les écritures de dépenses qui ont déjà fait l'objet d'une mutualisation

# <span id="page-20-0"></span>*3 Ergot « Génération des factures »*

Cet écran est le cœur de l'utilitaire.

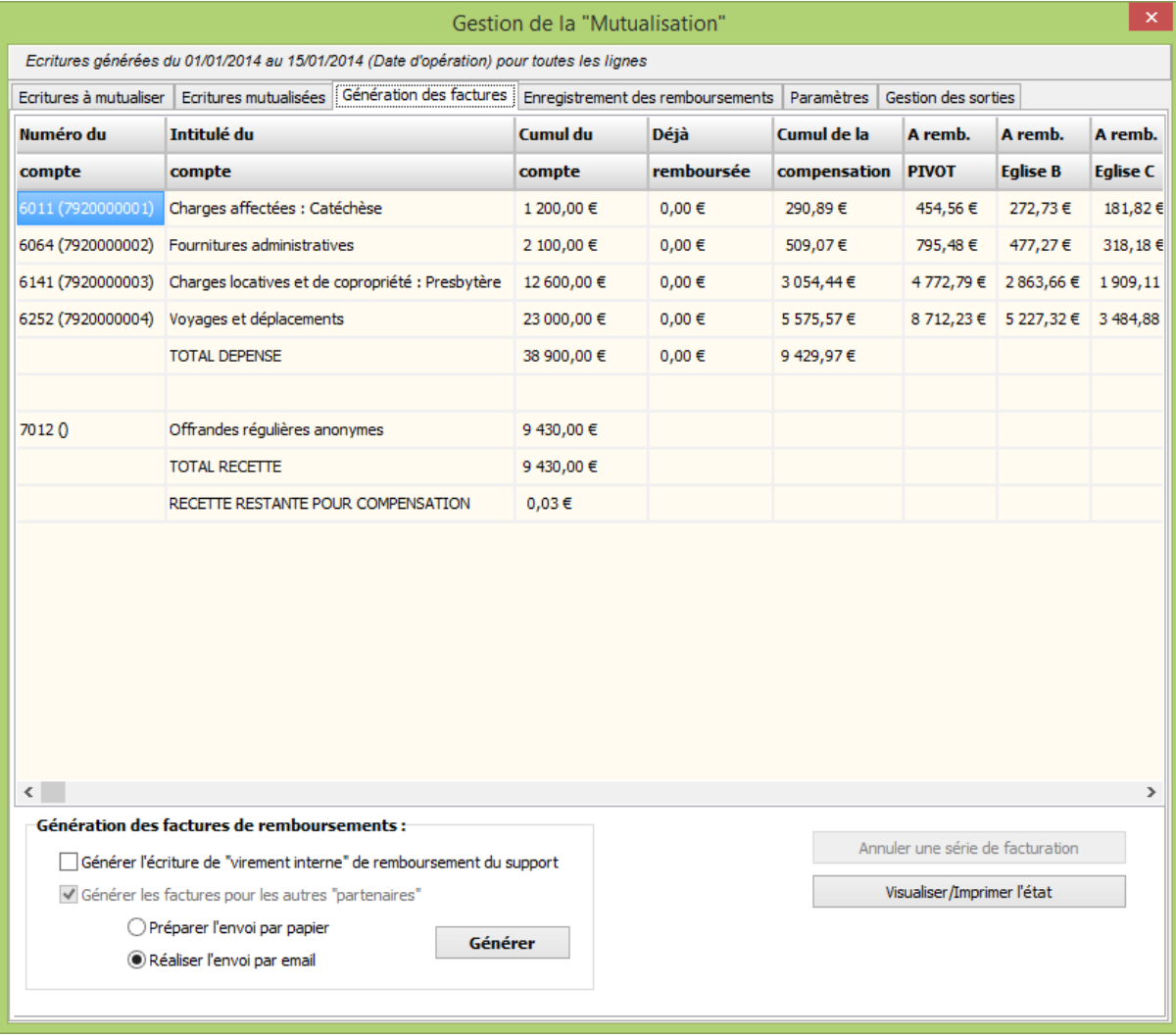

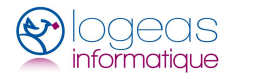

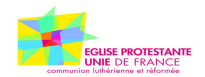

### <span id="page-21-0"></span>**A) Le tableau**

Dans la partie haute on y trouve un tableau en deux parties :

1. Partie « dépenses »

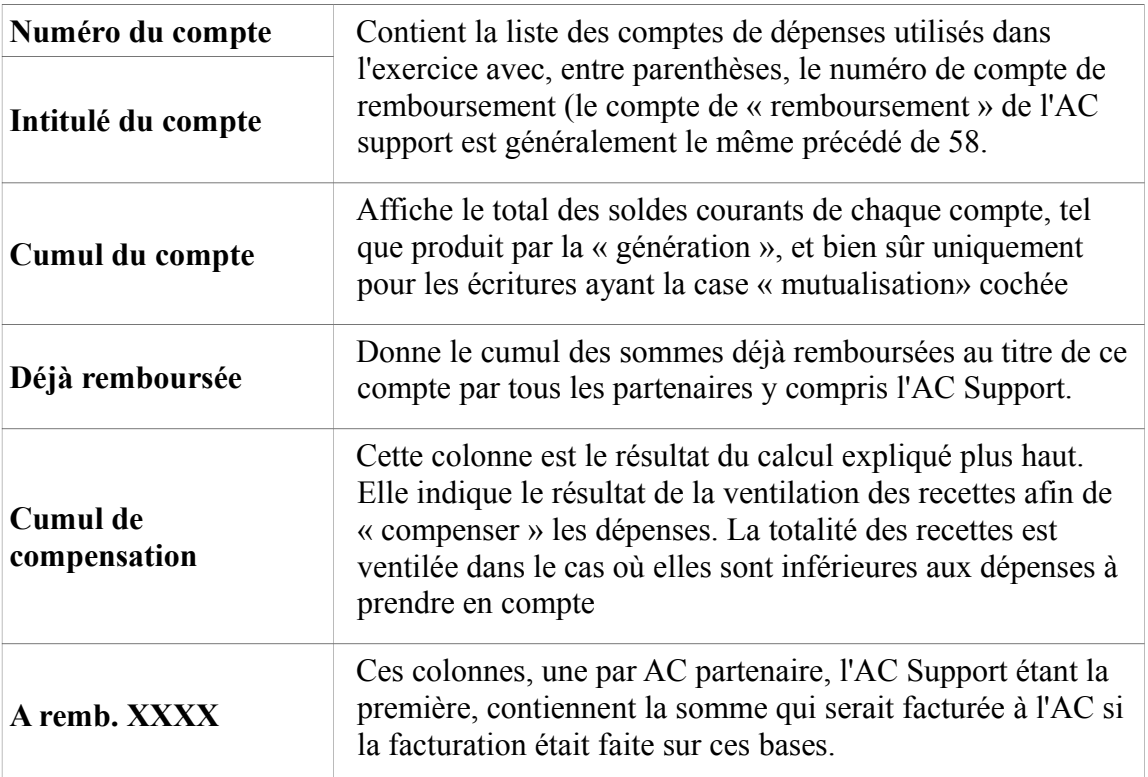

On trouve en dessous de cette partie une ligne de totaux par colonne

• Partie « recette »

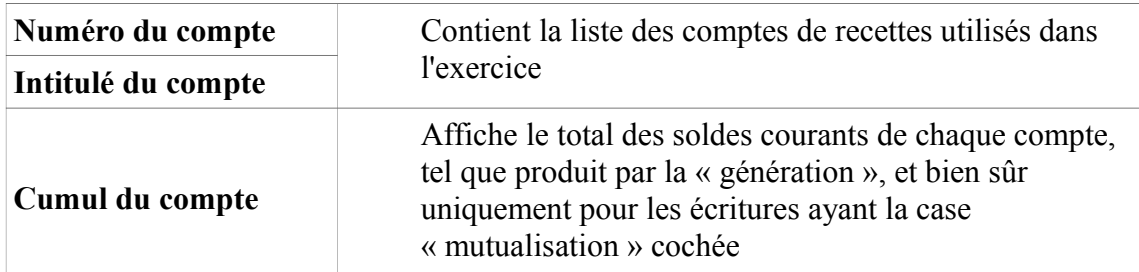

On trouve en-dessous de cette partie une ligne de totaux par colonne, puis le solde de recette restant pour une future compensation (si les recettes de mutualisation sont supérieures aux dépenses moins les sommes déjà remboursées)

> Remarque : Il est possible qu'il reste quelques centimes, conséquence des arrondis utilisés dans l'algorithme de ventilation.

#### <span id="page-21-1"></span>**B) Les utilitaires**

Dans sa partie basse, cet écran vous propose trois actions :

1. Génération des factures de remboursements

L'utilitaire permet de faire la facturation c'est-à-dire :

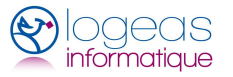

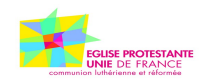

- de créer une multi-lignes de facture pour chacun des partenaires, y compris l'association support. Cette multi-lignes sert de support à l'édition de la facture.
- de créer le virement interne, si l'option est cochée, entre le compte de l'association support et celui de mutualisation, s'il est différent. **Attention il ne fait pas le transfert d'argent, pensez à le faire faire !!!!**
- puis de préparer l'envoi : (cet écran est en cours de finalisation)
	- soit par mail, LoGeAs y joint alors les multi-lignes à intégrer dans la base des associations partenaires. Les mails sont envoyés directement via nos services. Par sécurité, une copie vous est toujours adressée.
	- soit en imprimant les éléments, factures et état
- 2. Visualiser/imprimer l'état

Permet de visualiser l'état du même nom, qui est une « copie » du tableau

### <span id="page-22-0"></span>*<sup>4</sup> Ergot « Enregistrement des remboursements »*

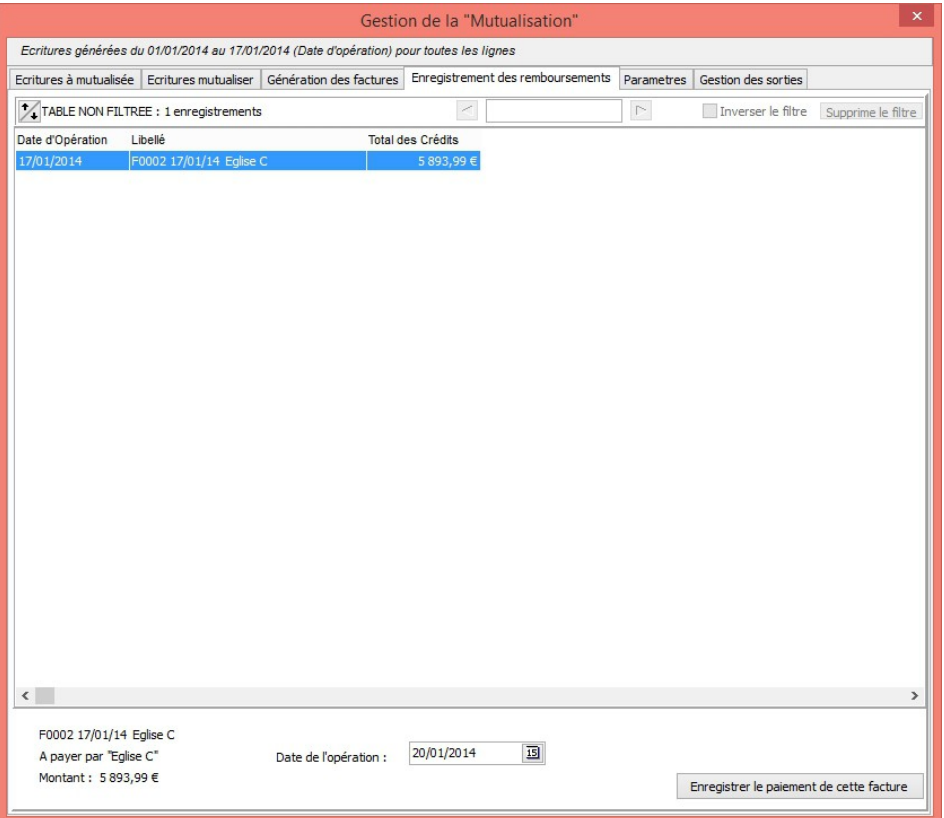

Cet écran permet :

- de voir la liste des factures encore impayées (en fait qui n'ont pas de date de paiement), la liste ne se limite d'ailleurs pas aux factures de mutualisation.
- d'enregistrer la réception de leur paiement en un clic ! Lors de cette action deux opération sont réalisées :
	- génération dans « recettes » d'une ligne créditant le compte de tiers

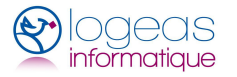

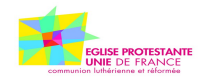

correspondant à la facture, débitant le compte sélectionné lors de l'action

• initialisation de la date de paiement de la multi-lignes correspondant à la facture.

# <span id="page-23-0"></span>*5 Ergot « paramètre »*

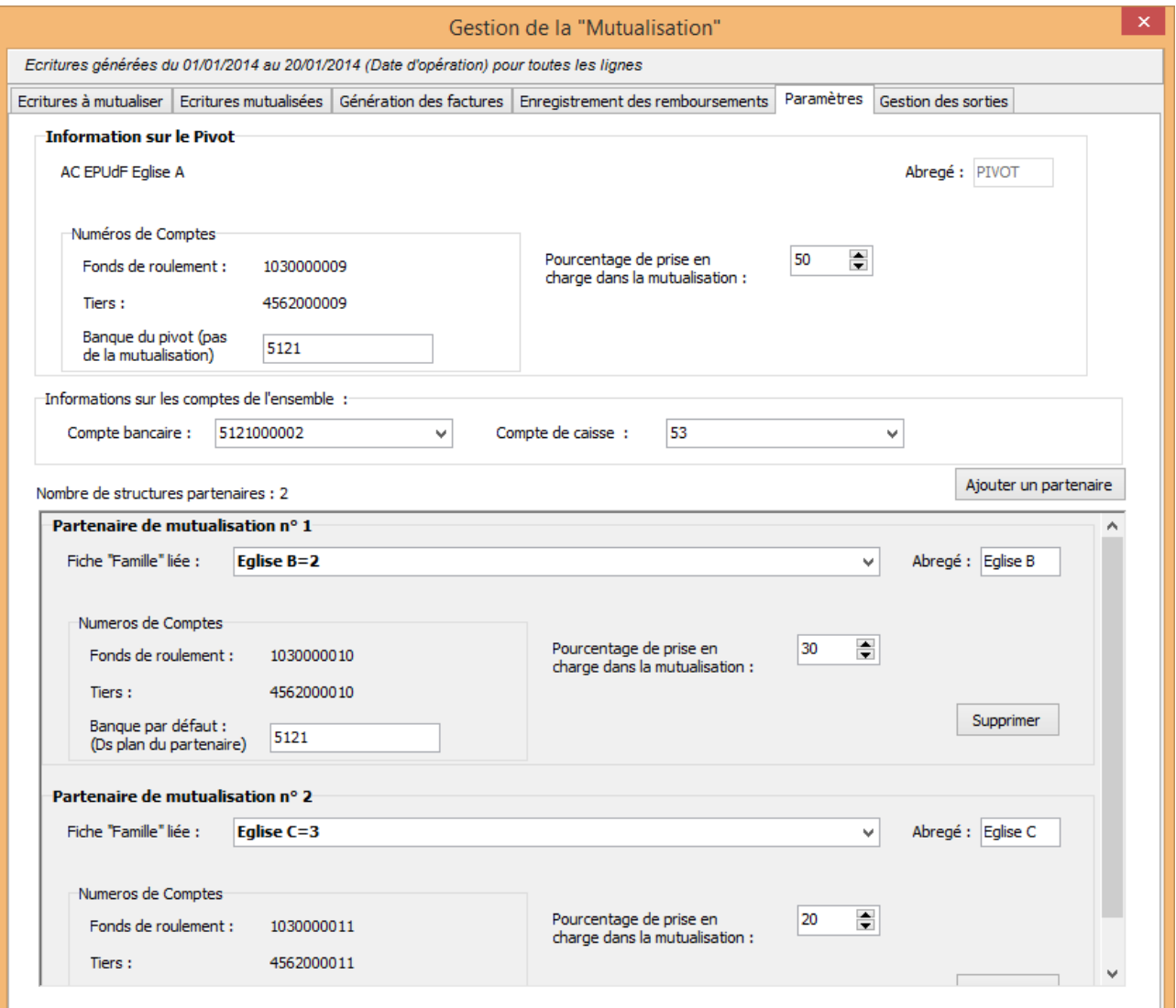

Dans cet ergot on trouve tout le paramétrage des informations liées aux partenaires

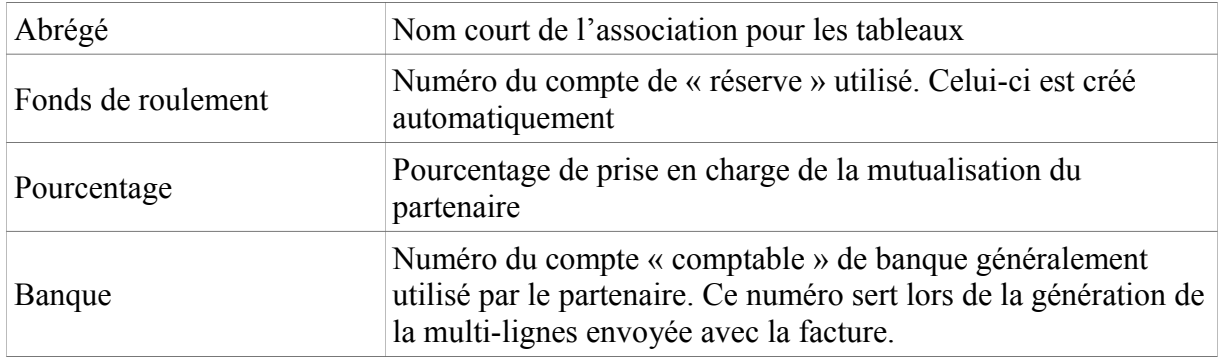

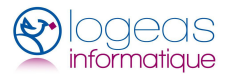

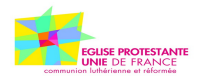

#### Uniquement pour l'association support

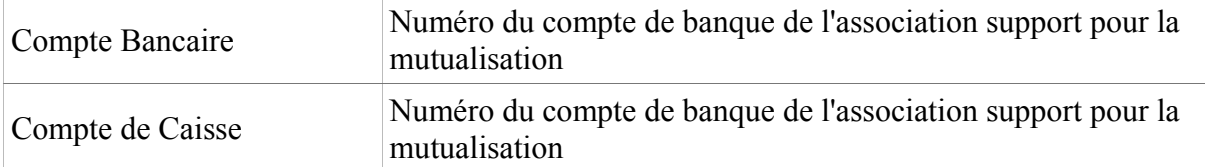

#### Uniquement pour les associations autres partenaires

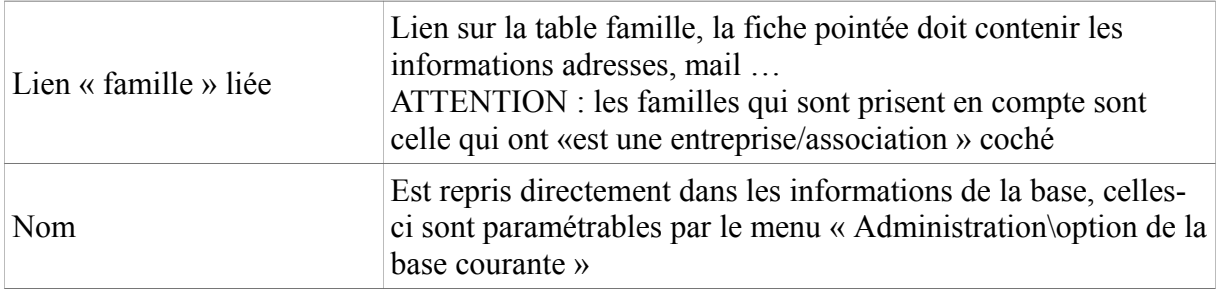

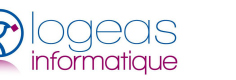

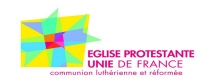

# <span id="page-25-0"></span>.**ETATS**

# <span id="page-25-1"></span>*1 État financier et analytique*

Pour cet état il n'y a rien à faire, dans la mesure où toutes les recettes et une partie des dépenses (celles qui sont payées par les recettes de l'Ensemble) remonteront par l'association support.

Les autres seront ventilées sur les différents partenaires sans aucun doublon.

Il conviendrait néanmoins de regarder l'impact des avances, voire des dépenses non remboursées, mais elles viendront sur l'exercice suivant.

# <span id="page-25-2"></span>*2 État pour l'association support à mettre en place*

Nous proposons de mettre en place un certain nombre d'états pour aider le trésorier de l'AC support dans sa gestion :

- 1. un état « présentation des comptes », qui devra évoluer pour permettre de présenter :
	- les dépenses et recettes propres de l'association support, en prenant en compte la part de l'association support dans les dépenses de l'Ensemble,
	- les dépenses et recettes de l'Ensemble,
	- la quote-part des recettes et dépenses de chaque association dans les recettes et dépenses de l'Ensemble.
	- 2. un compte de résultat, une balance et un grand live (états analytiques) de l'Ensemble en prenant en compte les dépenses/recettes « directes » et celles remboursées
	- 3. une liste des donateurs de l'Ensemble
	- 4. une ventilation analytique sur les dépenses/recettes de l'association support en fonction du réel et des dépenses « directes » pour l'Ensemble.

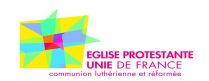

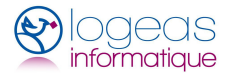

# <span id="page-26-0"></span>.**LES ÉTAPES POUR BIEN COMMENCER**

#### 1. **Initialisation des informations de la paroisse support :**

Dans "Administration\Option de la base courante"

- Vérifiez les informations des catégories "Général", "Logo de l'organisation" et des deux adresses
- Allez dans la catégorie "Facturation avancée\Général" et indiquez-y le chemin de rangement des factures dans la compta et le chemin "racine" des dossiers clients. C'est là que seront rangées les Demandes de Remboursements aux partenaires

Dans "Utilitaires\Gestion de la "Mutualisation" ergot "Paramètres"

• Indiquez le pourcentage de prise en charge, le compte de banque de la paroisse, ceux de la banque et de la caisse de l'ensemble

#### **2. Initialisation des informations des partenaires :**

Dans le cadre "Famille"

• Créez une "famille" par AC Partenaire, initailisez les adresses, emails et dans l'ergot "entreprise" cochez "le contact est une entreprise / association"

Dans "Utilitaires\Gestion de la "Mutualisation" ergot "Paramètres"

• Par le bouton "Ajouter un partenaire", créez et initialisez-les. Choisissez l'AC partenaire dans la liste. Indiquez le pourcentage de prise en charge, le compte de banque de la paroisse (si vous le connaisez, sinon laissez par défaut) et le nom abrégé

Vous pouvez alors vérifier dans la fiche famille que le compte de tiers a été initialisé.

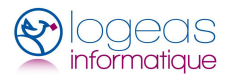

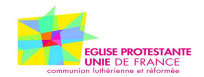

<span id="page-27-0"></span>.**ANNEXE : UN EXEMPLE**

Trois Églises locales A, B et C ont décidé de réorganiser la vie de l'Église et de créer un Ensemble dans un esprit d'union, de solidarité et de fraternité.

Elles souhaitent pour cela mutualiser un certain nombre de dépenses générées par la mission de l'Église sur son territoire. Ces dépenses mutualisées sont (pour cet exemple) la catéchèse, la desserte pastorale et les frais afférents au presbytère (logement du pasteur).

Elles optent pour la clé de répartition requise : proportionnellement aux contributions régionales votées en synode de chacune de ces Églises.

Les deux postes sont pourvus et les deux ministres logent dans les deux presbytères.

#### <span id="page-27-1"></span>*1 Clé de répartition :*

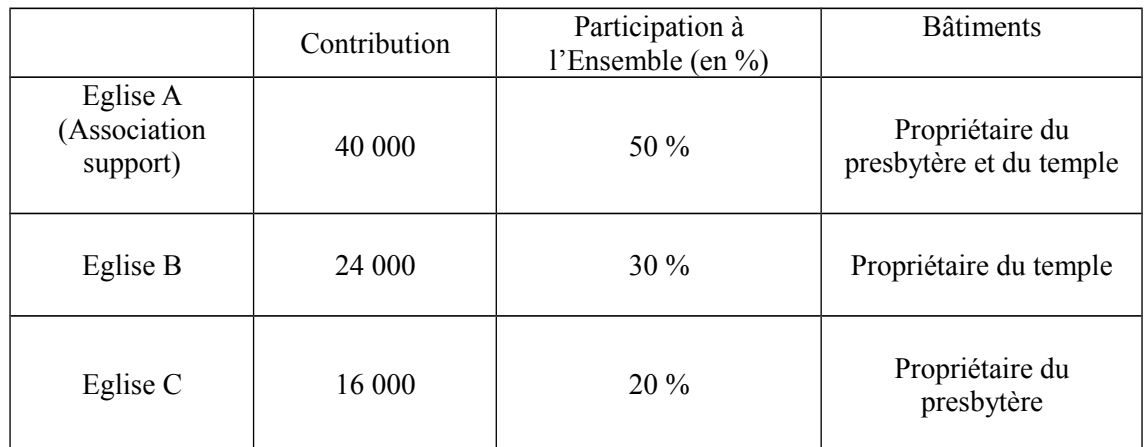

# <span id="page-27-2"></span>*2 Modalités*

#### <span id="page-27-3"></span>**A) Comptes de l'association support A**

Lors du vote du budget et des comptes de l'association support, les participants à l'AG sont bien informés de ce qui relève de la responsabilité de l'association -les dépenses nettes- sommes sur lesquelles ils votent, et le total des dépenses brutes effectuées par l'association support, et des recettes reçues par elle (« collectes d'Ensemble » et « participations aux frais ») pour le compte de l'Ensemble ainsi que des remboursements effectués par les autres associations B et C.

Dans cet exemple, l'AC support est propriétaire du presbytère et du temple et en assure donc seule les grosses réparations. La ligne « presbytère » comprend l'entretien courant du bâtiment et est donc à la charge des paroisses de l'Ensemble.

L'AC support construit ses comptes sur un total de dépenses nettes (c'est-à-dire après les remboursements des églises locales) et non sur le total de dépenses engagées au nom de l'Ensemble.

Voir explicitation des calculs page [33.](#page-32-0)

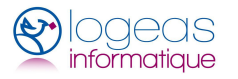

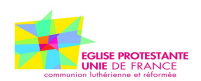

#### **Comptes Année n**

#### **Association support : quote-part 50 % - Partie Dépenses**

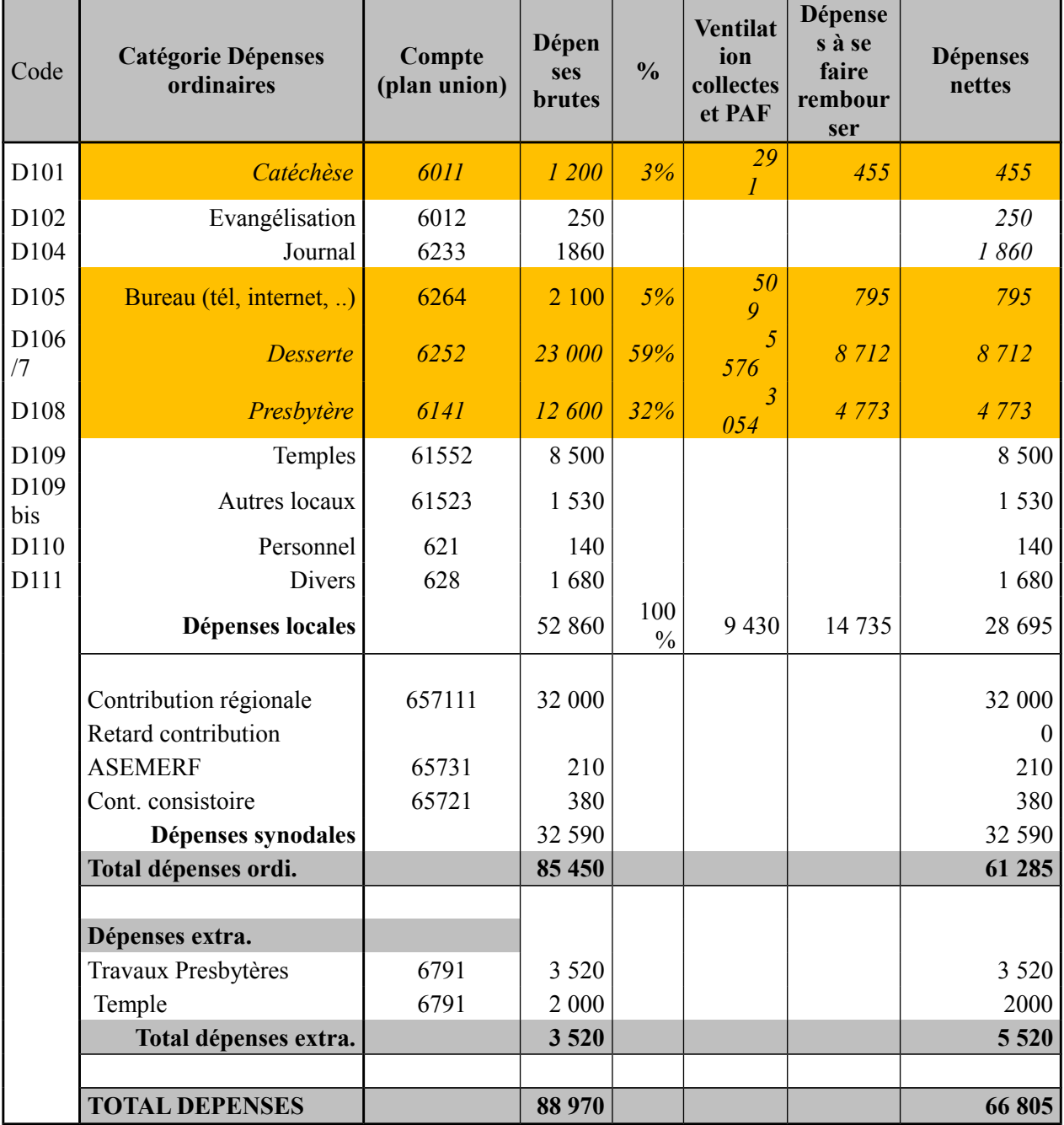

**Rappel** : la signature d'une charte d'Ensemble implique que les AC délèguent l'autorité et la **totalité** des compétences relatives aux domaines qui sont mentionnés dans la charte de mutualisation. En conséquence, les éléments mentionnés dans la colonne « Dépenses à se faire rembourser » correspondent en totalité à des flux relatifs à l'Ensemble quand il s'agit de compétences de l'Ensemble (dans notre exemple, lignes colorées) et correspondent forcément à des flux liés en totalité à l'activité propre de l'AC support quand il s'agit de compétences ne relevant pas de l'Ensemble.

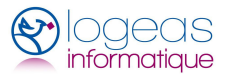

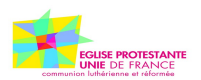

#### **Comptes Année n**

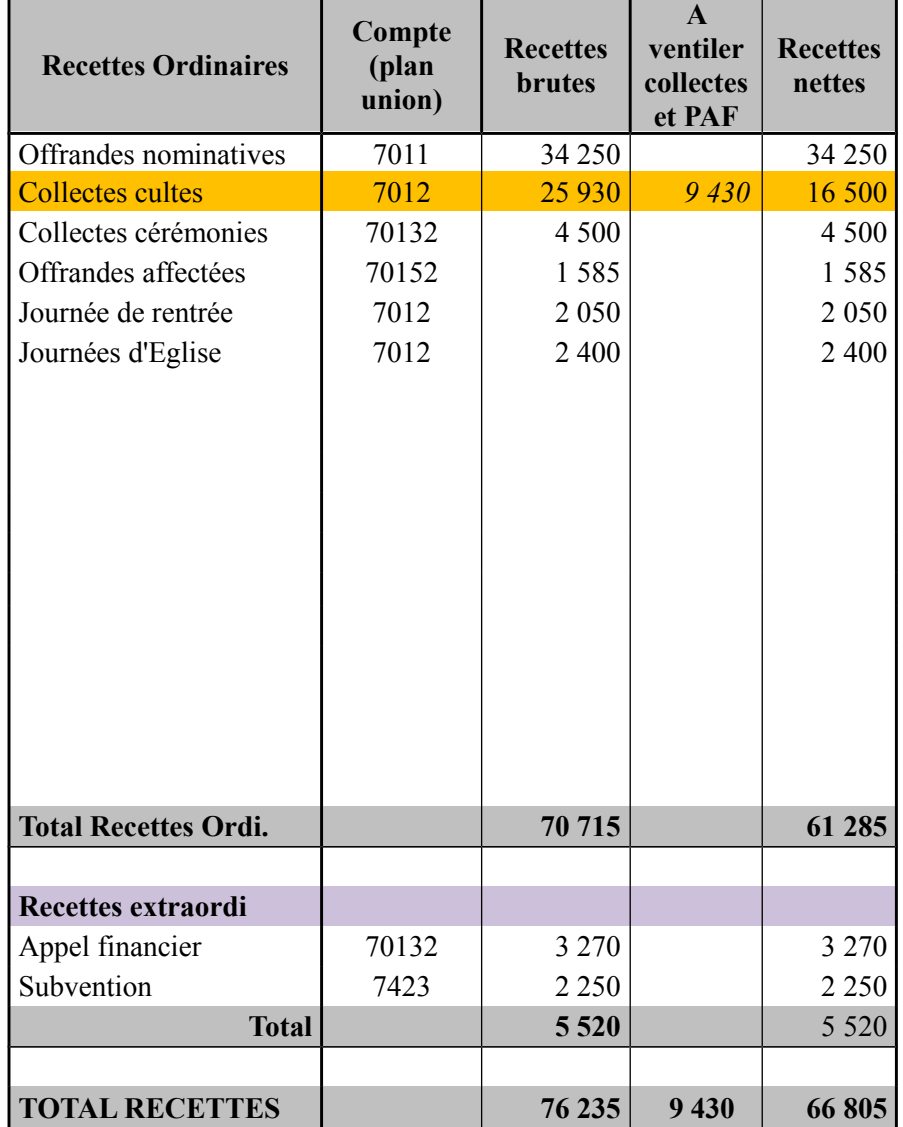

#### **Association support : quote-part 50 % - Partie recettes**

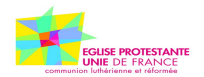

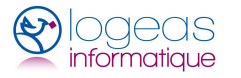

#### <span id="page-30-0"></span>**B)** *Comptes de l'association B*

votés en assemblée générale de l'association cultuelle B.

Lors de l'AG de l'association, les comptes de l'Ensemble seront aussi présentés, pour info.

Les postes « catéchèse », « bureau », « desserte » et « presbytère » sont inscrits comme versés directement à l'association support A en remboursement, à hauteur de 30 % calculés après imputation des « collectes Ensemble ».

L'association cultuelle B assure elle-même les dépenses de gros entretien du temple.

Exemple pour la catéchèse calcul du montant : 1200 (dépenses de l'Ensemble) – 291 (imputation des « collectes Ensemble ») = 909 \* 30 % (clé de répartition) = 273 euros

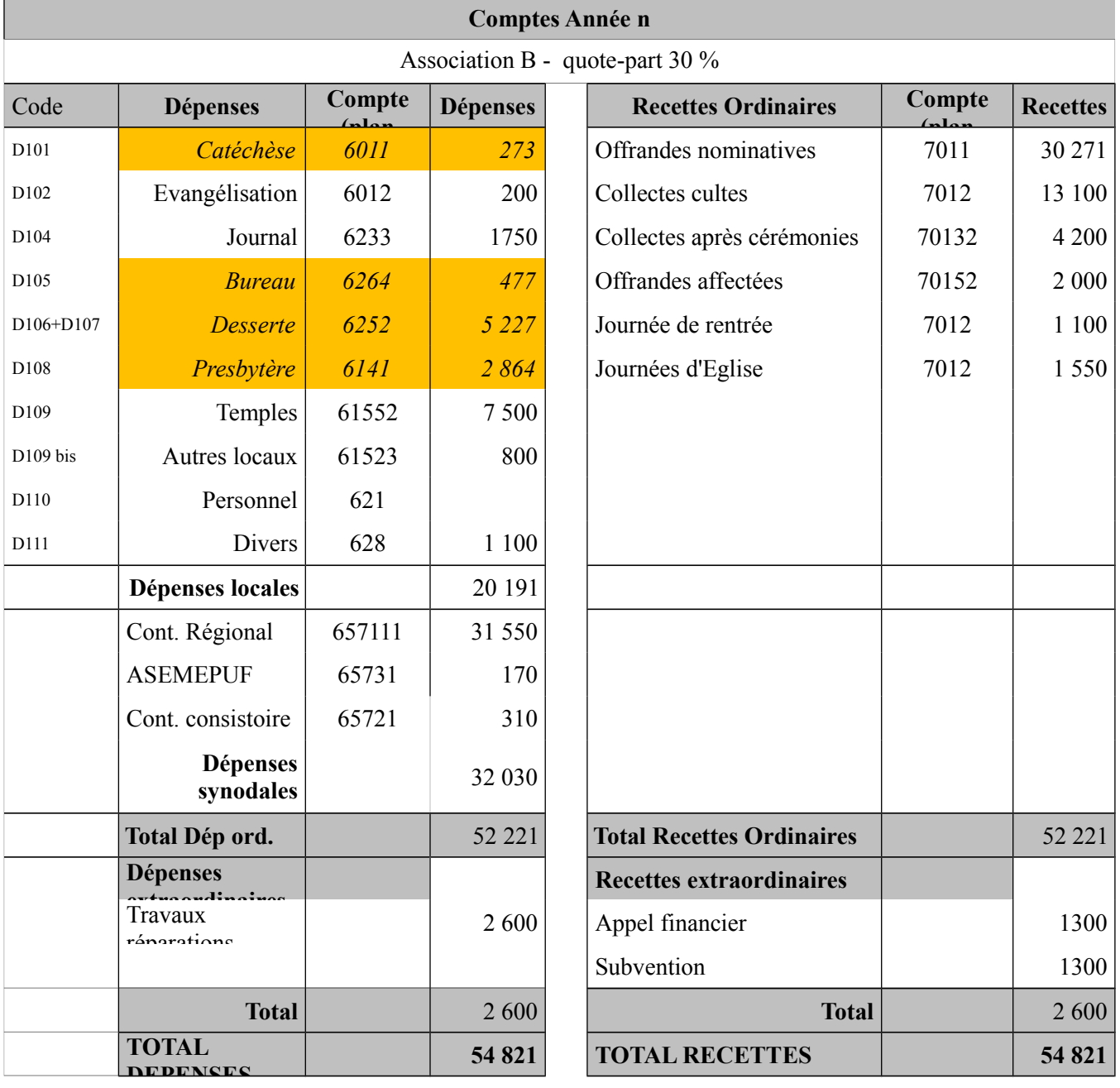

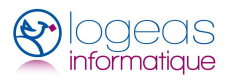

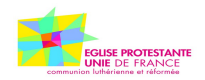

#### <span id="page-31-0"></span>**C)** *Comptes de l'association support C*

votés en assemblée générale de l'association cultuelle C.

Lors de l'AG de l'association, les comptes de l'Ensemble seront aussi présentés, pour info. Les postes « catéchèse », « desserte » et « presbytère » sont inscrits comme versés directement à l'association support A en remboursement à hauteur de 20 %.

Exemple pour la desserte : calcul du montant 23 000 (dépenses totales de l'Ensemble pour la desserte)  $-5,576$  (imputation des collectes Ensemble) = 17 464  $*$  20 % (clé de répartition) = 3 485 euros

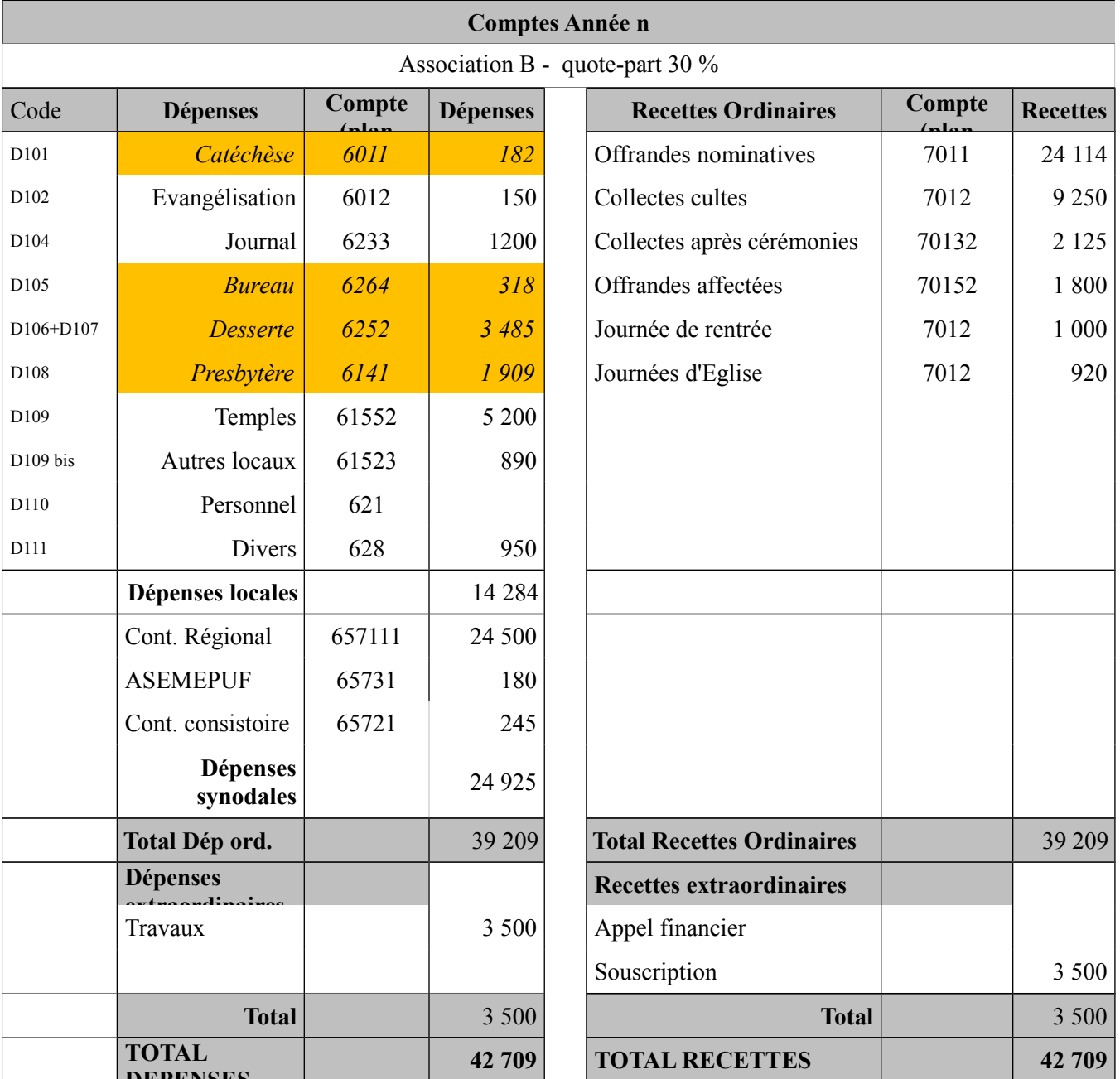

**DEPENSES** Le presbytère appartient à l'association C; les dépenses liées au fonctionnement ordinaire de l'Église sont assurées par l'AC support mais l'AC C assure seule les dépenses de gros entretien (ou réparations).

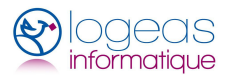

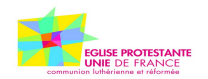

#### <span id="page-32-0"></span>**D) Enregistrement comptable des dépenses dans la comptabilité des AC**

Dans notre exemple, le total des dépenses pour la catéchèse en Ensemble ont été de 1 200  $\epsilon$ . Ces 1 200 € représentent 3% des dépenses de l'Ensemble. L'AC support va d'abord se rembourser de cette dépense en lui imputant 3% des « collectes ensemble » (c'est à dire 3% de 9 430 €, soit 291 €). Reste 910 € à rembourser par les AC selon la clé de répartition de la façon suivante (en prenant l'exemple de B) :

#### <span id="page-32-1"></span>*I. Note de débit à destination de l'association B*

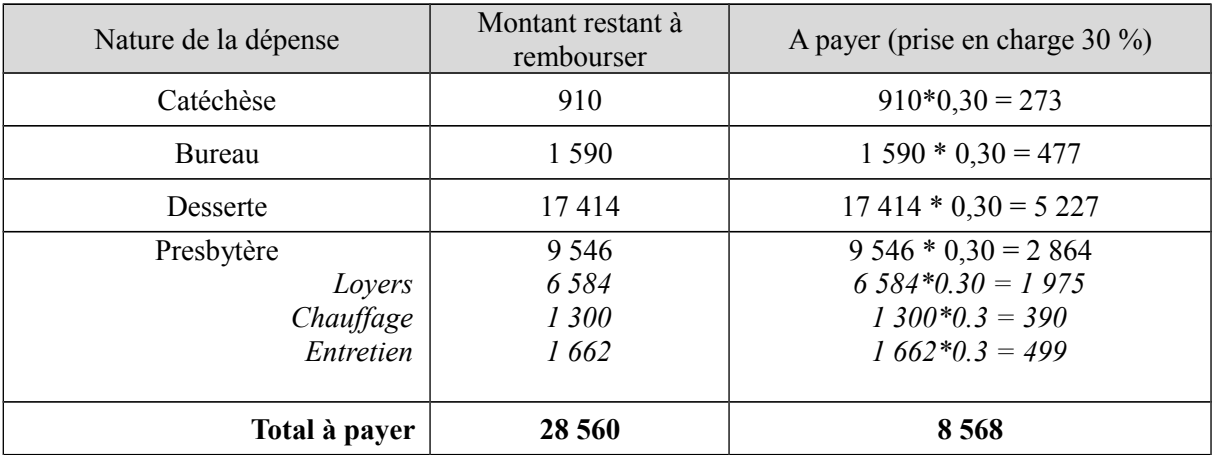

L'AC B va donc régler le montant de cette facture et ventiler ces dépenses selon leur nature :

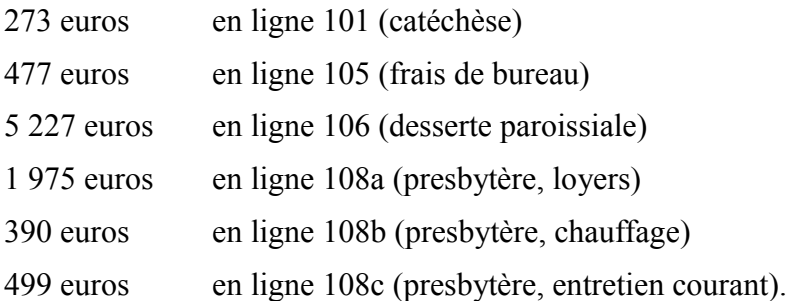

Ainsi une analyse poste par poste des dépenses de l'association sera possible.

L'association C procédera de la même façon.

L'association support A fera apparaître pour chaque ligne de dépenses les différents montants effectivement payés et elle inscrira en remboursement la somme de 8 568 € de la part de l'association B.

Mais pour une analyse juste et rigoureuse des dépenses de fonctionnement de l'association support et pour une présentation en AG, elle fera simplement apparaître le net de chacun des postes de dépenses, sinon la consolidation au niveau de l'Ensemble compterait plusieurs fois les mêmes sommes.

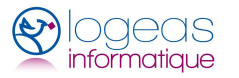

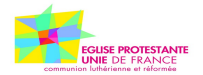

# <span id="page-33-0"></span>*3 Exemple dans LoGeAs*

#### <span id="page-33-1"></span>**A) Les saisies**

#### Edition des saisies dans l'écran "RECETTE"

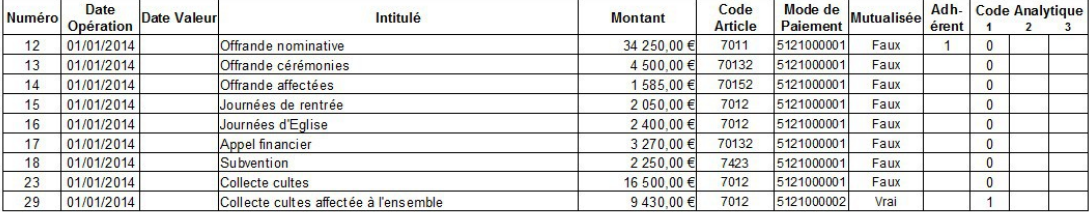

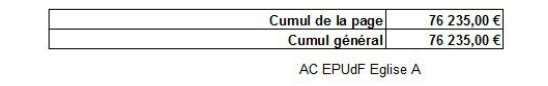

20 janv. 2014

20 janv. 2014

 $1 sur 1$ 

#### Edition des saisies dans l'écran "DEPENSE"

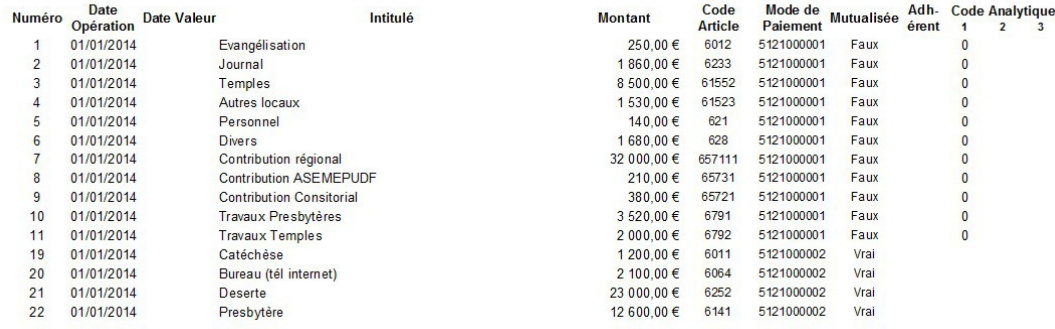

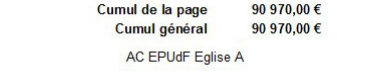

 $1 sur 1$ 

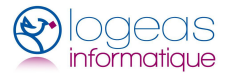

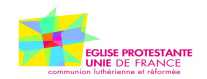

# <span id="page-34-0"></span>**B) L'utilitaire de Mutualisation avant « facturation »**

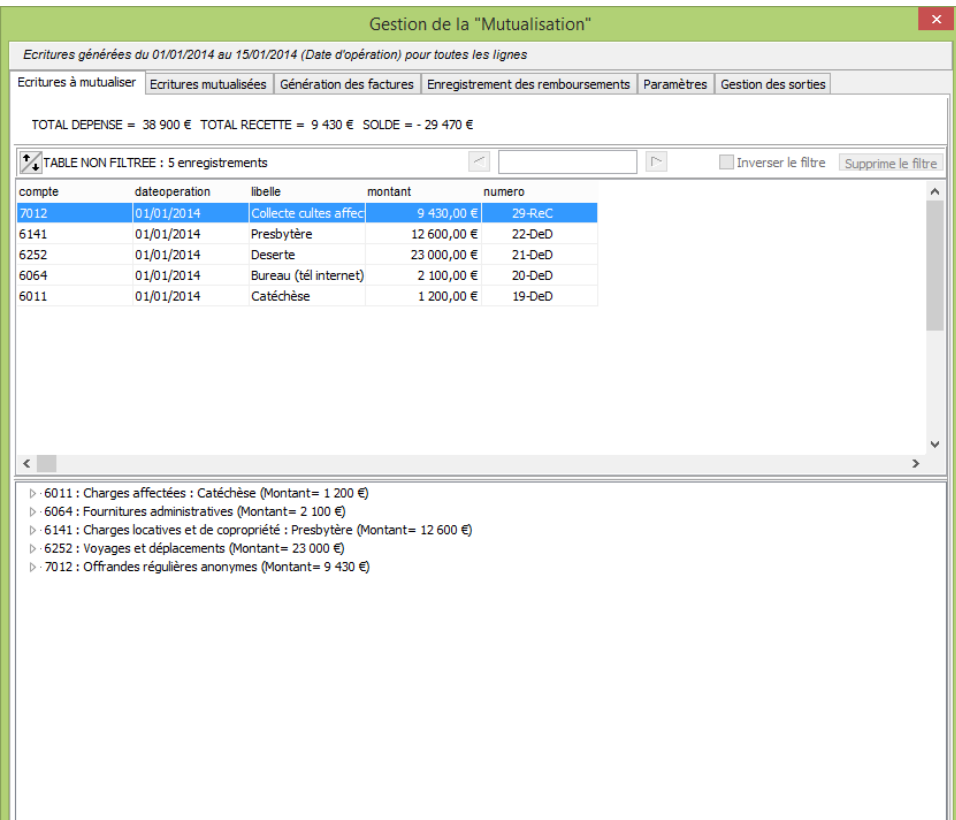

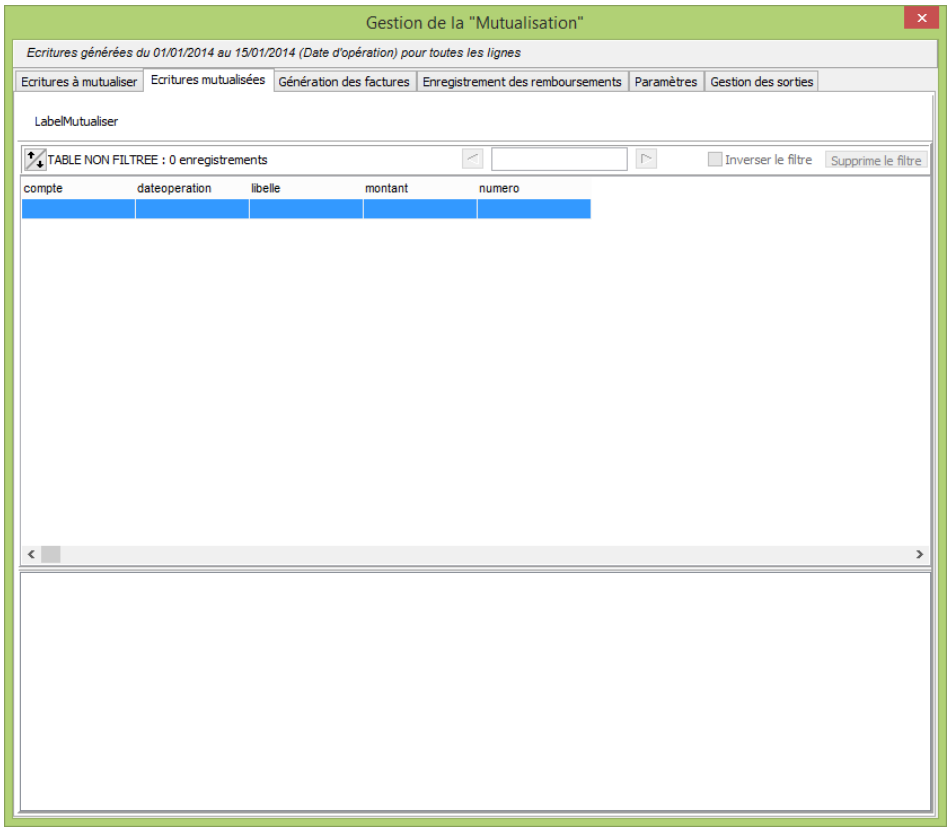

■ 22 rue Saint Genest 31800 Labarthe Inard - Tél : 05 61 88 91 68 – Courriel contact@logeas.fr Logeas Informatique – SCOP ARL – Siren 793 236 969 RCS Toulouse - N° TVA FR 25 793236969

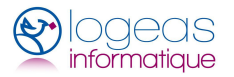

Version du 23/01/2014 Page 36 / 40

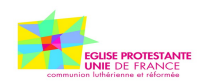

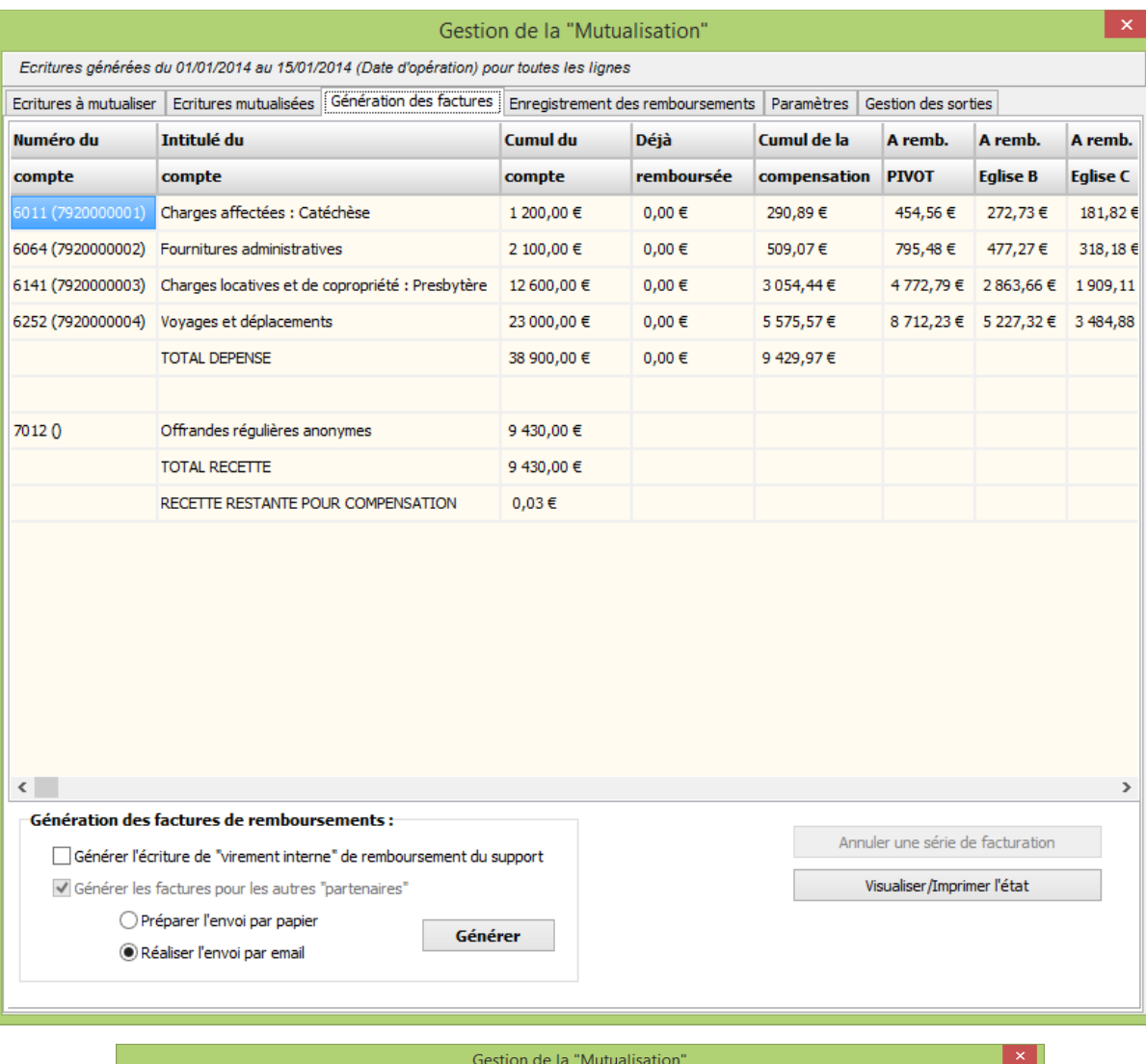

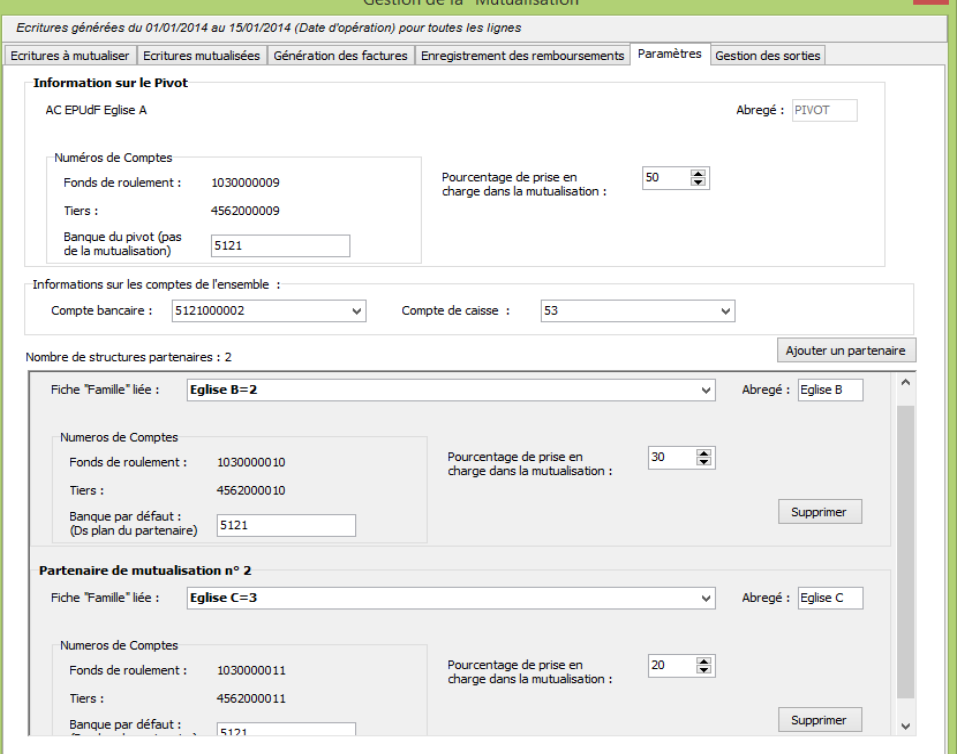

■ 22 rue Saint Genest 31800 Labarthe Inard - Tél : 05 61 88 91 68 – Courriel contact@logeas.fr Logeas Informatique – SCOP ARL – Siren 793 236 969 RCS Toulouse - N° TVA FR 25 793236969

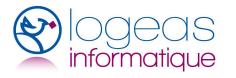

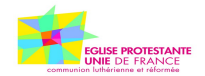

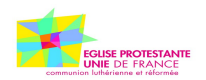

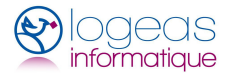

# <span id="page-37-0"></span>.**IMPLÉMENTATION DANS LOGEAS**

L'objet de ce chapitre est de faire le point sur la « machinerie » qui a été mise en place dans LoGeAs afin de permettre la gestion de la mutualisation.

Ce chapitre ne s'adresse directement qu'aux utilisateurs avancés, il n'est pas nécessaire d'en prendre connaissance pour utiliser les fonctionnalités

# <span id="page-37-1"></span>*1 Champs utilisés*

Deux champs ont été ajoutés aux tables « Saisie » et « Ecriture »

- Mutualisation de type « boolean »
- DateMutualisation de type « DateTime »

Un autre champ a été ajouté sur la table « PlanSimple »

• CompteLie de type String

# <span id="page-37-2"></span>*2 Fonctionnement de ces champs*

#### <span id="page-37-3"></span>**A) Table « Saisie »**

Seul le champ « Mutualisation » de la table « Saisie » est accessible par l'utilisateur via l'interface, il est a initialiser dès que la saisie sur le compte (classe 6 ou 7) concerne la mutualisation. Il n'est jamais initialisé par programme.

Le champ « DateMutualisation » de la table « Saisie » est initialisé par l'utilitaire lors de la facturation avec une date et une heure, celle-ci constituant un numéro unique permettant de retrouver tous les éléments d'un même train de facturation :

- pour marquer les écritures de classe 6 qui ont fait l'objet d'une Compensation / Facturation
- pour marquer les écritures de la multi-lignes des factures, y compris la pseudo-facture de l'association support.

#### <span id="page-37-4"></span>**B) Table « Ecriture »**

Lors de la génération, les deux champs sont recopiés dans la table « Ecriture »

#### <span id="page-37-5"></span>**C) Table « PlanSimple »**

Le champ « CompteLie » permet dans le cadre de la mutualisation de faire le lien entre un compte personnalisé et un autre compte. Il sert notamment à savoir à quel compte de charge se reportent les remboursements sur les comptes 79.

Dans le cadre de la Mutualisation le champ « CompteLie » est initialisé par l'unité « FrxMutualisation » lors de la création d'un nouveau compte (Procedure AjouteSousCompte)

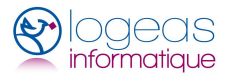

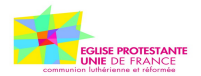

# <span id="page-38-0"></span>*3 Le fichier Bloquefile de «Mutualisation»*

Ce fichier a vocation à centraliser toutes les informations liées à la Mutualisation, il est stocké dans la base utilisateur

|               | Nom du bloc Nom de la donnée       | <b>Type</b><br>attend<br>u | <b>Explication</b>                                                                                          |
|---------------|------------------------------------|----------------------------|----------------------------------------------------------------------------------------------------|
| Général       | NbPartenaire                       | Integer                    | Nombre de partenaires, hors support                                                                         |
|               | RacineMutualisation                | String                     | Racine utilisée des comptes utilisés pour stocker<br>les remboursements des partenaires (ici 792)           |
|               | RacineCompteTiers                  | <b>String</b>              | Racine utilisée des comptes utilisés pour les<br>écritures de tiers lors de la facturation (ici 4562)       |
|               | RacineMutualisationPiv<br>ot       | String                     | Idem pour l'association support (ici 58792)                                                                 |
|               | CompteTiersPivot                   | <b>String</b>              | Numéro du compte de tiers en compensation de<br>RacineMutualisationPivot (ici 584562)                       |
|               | RacineCompteFondRou<br>lement      | <b>String</b>              | Racine utilisée des comptes utilisés pour<br>l'enregistrement des avances (ici 1031)                        |
|               | RacineCompteFondRou<br>lementPivot | <b>String</b>              | Racine utilisée des comptes utilisés pour<br>l'enregistrement des avances du Support(ici<br>1033)           |
| Pivot         | CompteBanque                       | String                     | Numéro du compte de banque de l'association<br>support pour la mutualisation                                |
|               | CompteCaisse                       | String                     | Numéro du compte de banque de l'association<br>support pour la mutualisation                                |
| Section $X^7$ | CompteBanque                       | <b>String</b>              | Numéro du compte de banque généralement<br>utilisé par le partenaire pour les transferts avec le<br>support |
|               | CompteTiers                        | <b>String</b>              | Numéro du compte de tiers du partenaire dans la<br>base du support                                          |
|               | CompteFondRoulement String         |                            | Numéro du compte de « réserve » du partenaire<br>dans la base du support                                    |
|               | Abrege                             | <b>String</b>              | Nom abrégé de l'association du partenaire                                                                   |
|               | Nom                                | <b>String</b>              | Nom complet                                                                                                 |
|               | Pourcentage                        | Double                     | Pourcentage de prise en charge de la<br>mutualisation du partenaire                                         |
|               | Numero                             | Integer                    | Numéro du partenaire                                                                                        |
|               | NumeroFamille                      | <b>String</b>              | Lien sur la table famille, la fiche pointée doit<br>contenir les informations adresses, mail                |

<span id="page-38-1"></span><sup>&</sup>lt;sup>7</sup> Le X renvoie au numéro de rang du partenaire, le numéro 0 étant le support

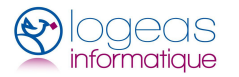

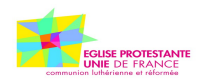

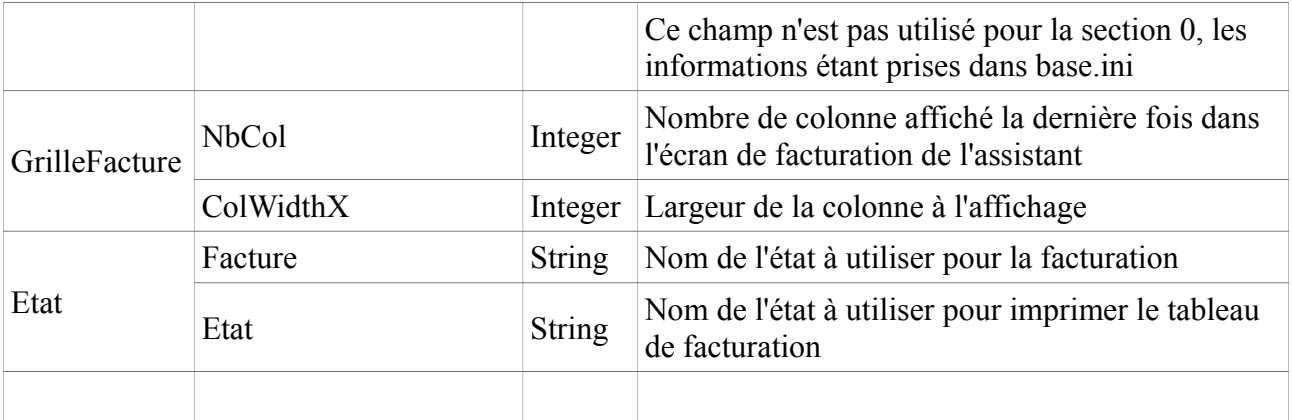